# Desarrollo de aplicaciones en Matlab para el estudio de señales radar y de señales GNSS

Alumno: Ferran Catalán Ruiz Dirigido por: Gonzalo Seco Granados Curso: Septiembre 2014 TFM – Màster Universitari en Enginyeria Telecomunicacions (UOC-URL)

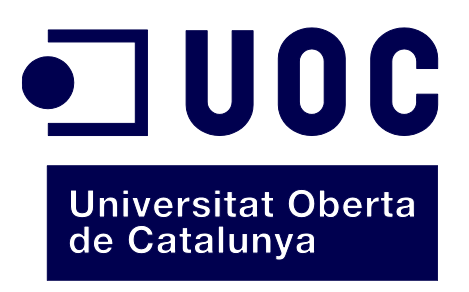

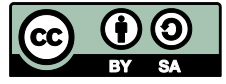

Esta obra está sujeta a una licencia de Reconocimiento-CompartirIgual 3.0 de Creative **[Commons](http://creativecommons.org/licenses/by-sa/3.0/es/)** 

## Contenido

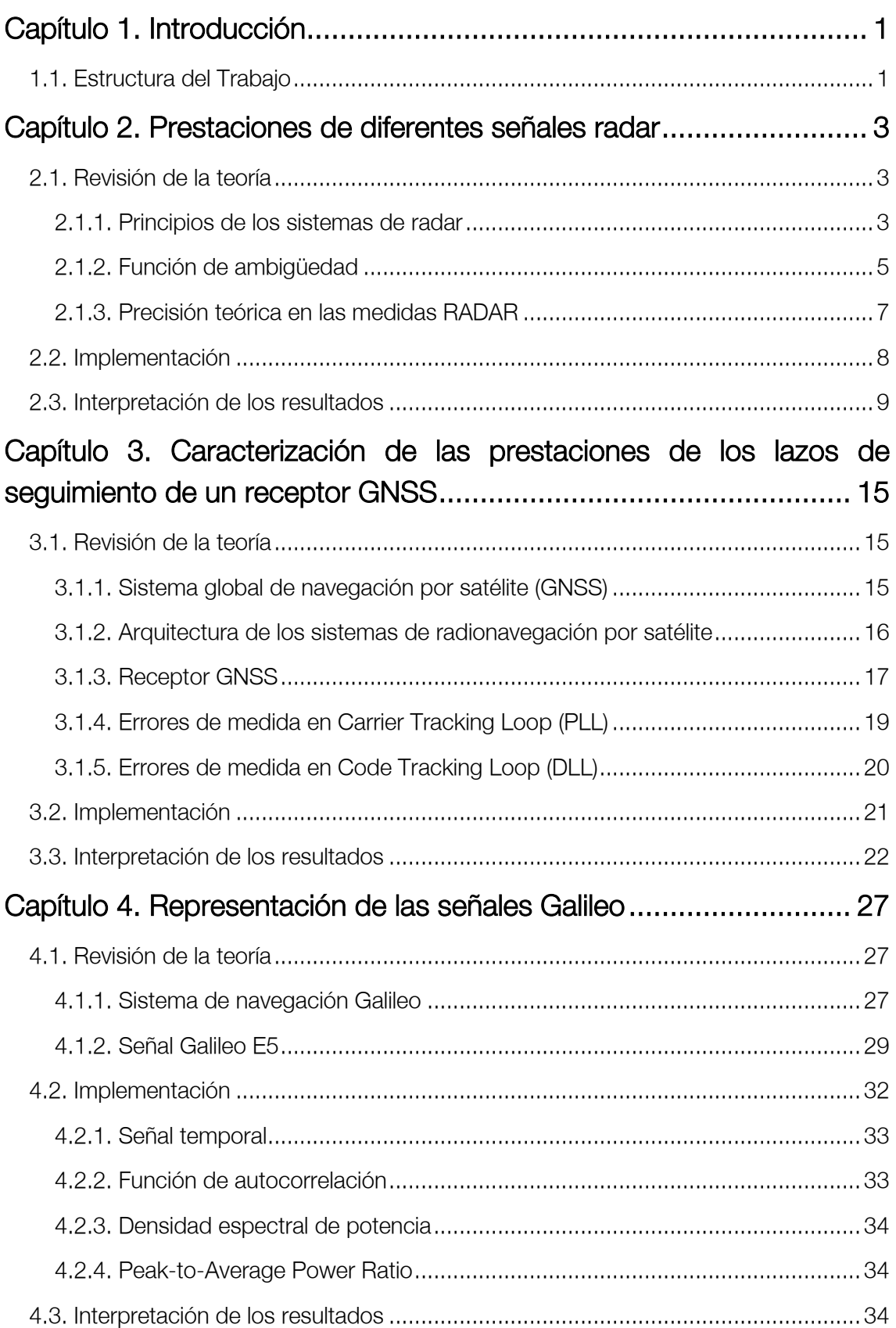

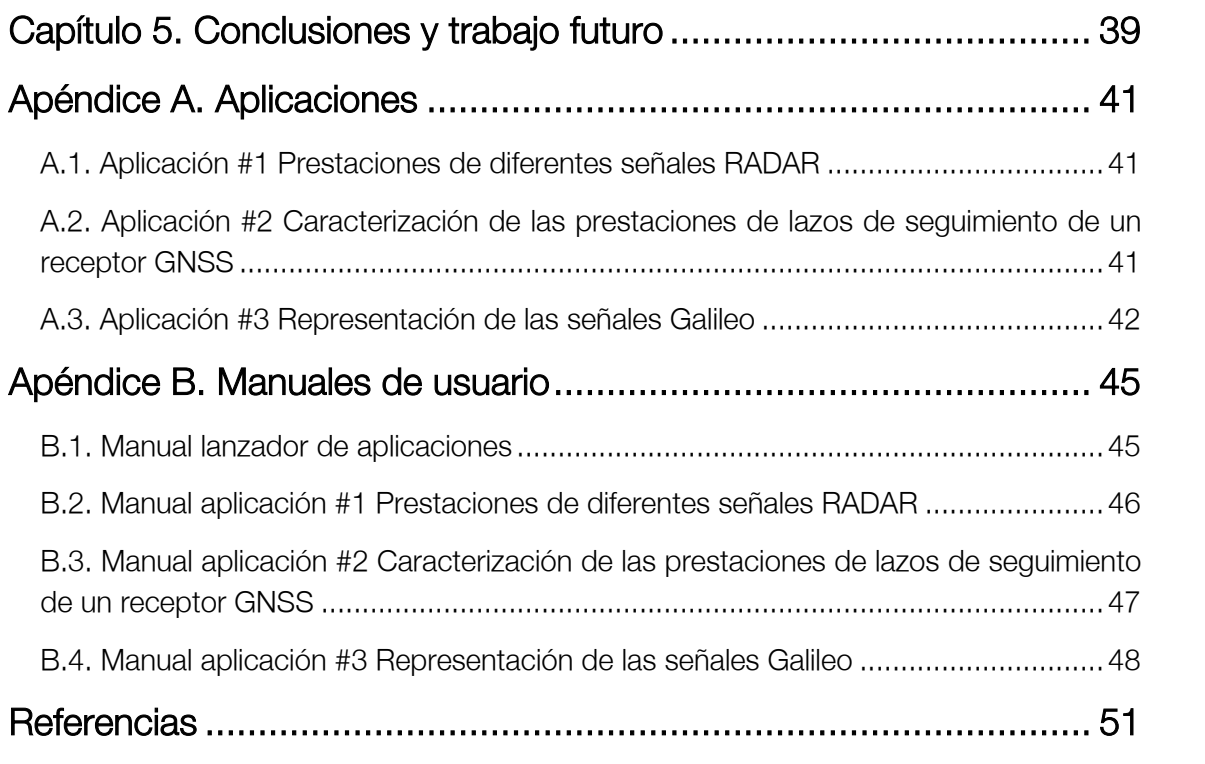

## Listado de figuras

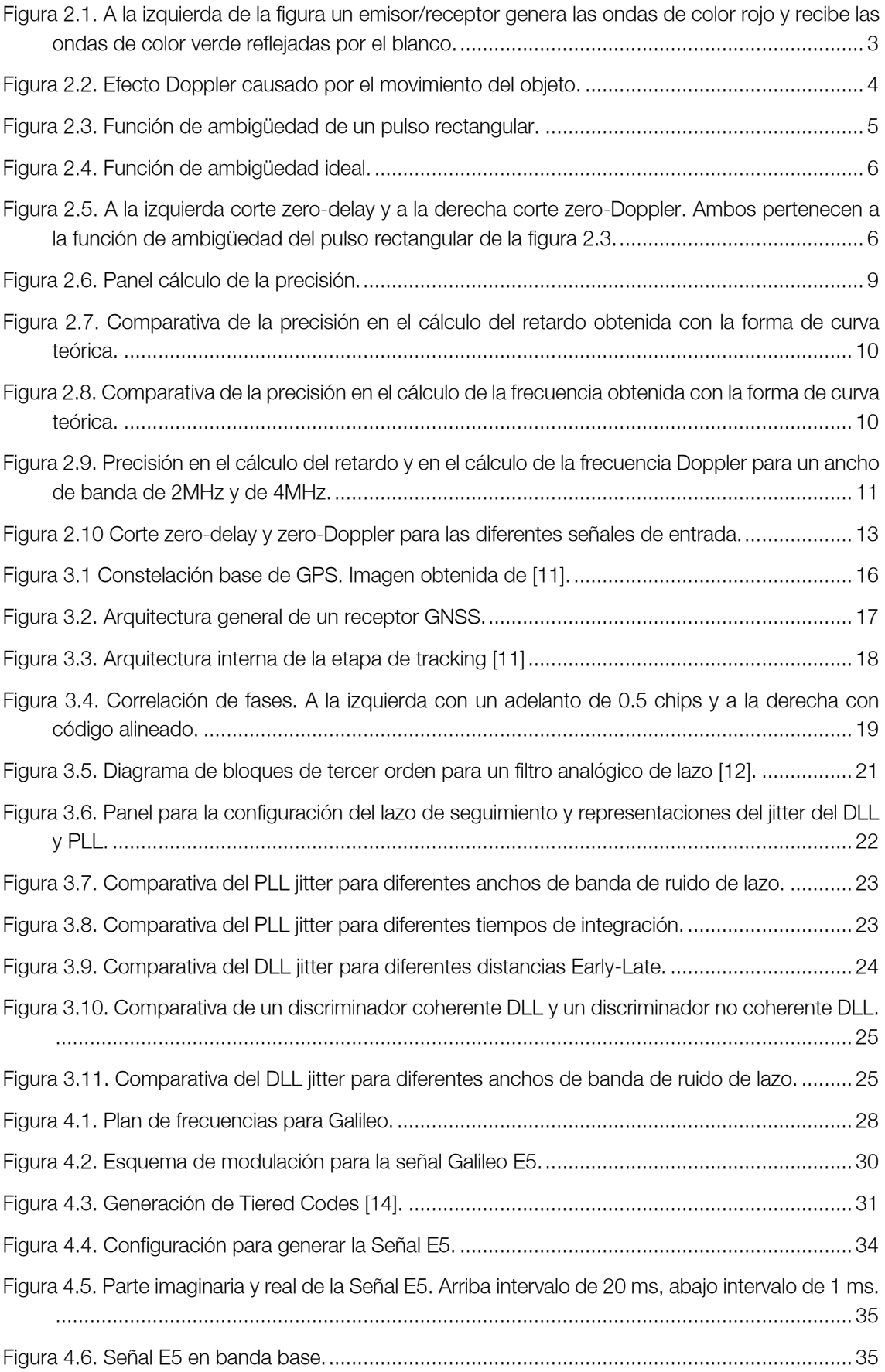

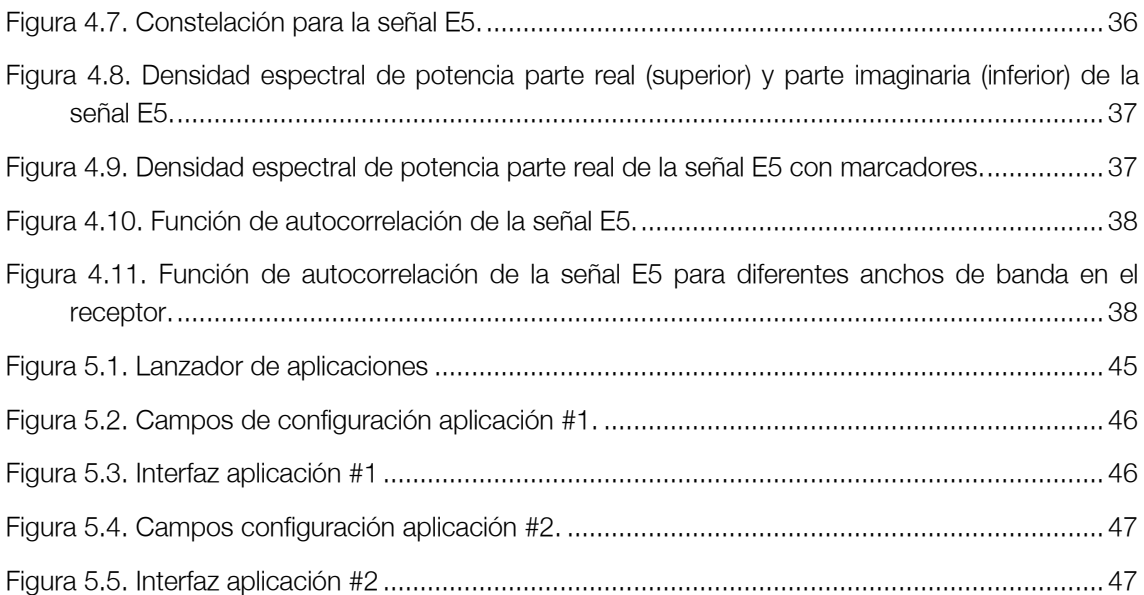

## Listado de tablas

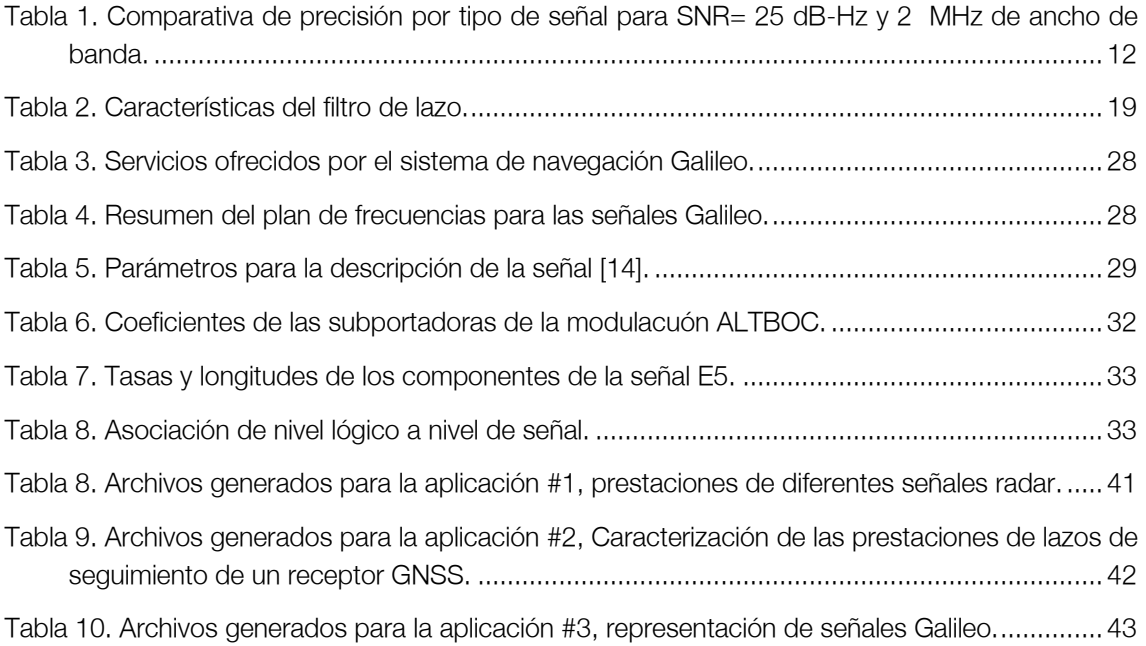

## <span id="page-8-0"></span>Capítulo 1. Introducción

El presente documento es la continuación del trabajo *Interfaces Gráficas de Usuario* destinadas al estudio de señales Radar y GNSS [1] donde se realizaron tres aplicaciones, lanzadas desde una interfaz gráfica de Matlab, con el objetivo de estudiar diferentes características de señales radar y de señales GNSS.

Este TFM consta de tres aplicaciones que se deberán integrar en el proyecto realizado anteriormente.

## <span id="page-8-1"></span>1.1. Estructura del Trabajo

A continuación se describe como está estructurado este trabajo

- 1. Capítulo 1. Introducción: En este primer capítulo se presenta el trabajo realizado y como ha sido estructurado.
- 2. Capítulo 2, 3 y 4. Aplicaciones: Cada capítulo corresponde a una aplicación desarrollada donde se revisa la teoría que envuelve la aplicación, como se ha implementado y finalmente la interpretación de los resultados que se obtienen.
- 3. Capítulo 5. Conclusiones y trabajo futuro: Se exponen los resultados y conclusiones obtenidas una vez se han implementado las tres aplicaciones y se propone el trabajo futuro a realizar como continuación de este proyecto.
- 4. Apéndices: Se adjunta la relación de archivos utilizados para cada aplicación, así como manuales de las aplicaciones.
- 5. Referencias: Apartado en el aparecen todas las referencias bibliográficas utilizadas en la elaboración de este documento.

# <span id="page-10-0"></span>Capítulo 2. Prestaciones de diferentes señales radar

El objetivo de esta primera aplicación es añadir a la aplicación de análisis de señales RADAR ya realizada en el trabajo anterior [1] la capacidad de presentar resultados sobre la precisión en la estimación del retardo y de la frecuencia que proporcionan las señales ya implementadas.

Una vez familiarizado con el código del TFC anterior se modifica la interfaz gráfica de la aplicación para añadir las diferentes representaciones sobre la precisión. Para calcular la precisión, se utiliza la Cota de Cramér-Rao Bound (CRB).

## <span id="page-10-1"></span>2.1. Revisión de la teoría

#### <span id="page-10-2"></span>2.1.1. Principios de los sistemas de radar

El objetivo de un sistema radar (Radio Detection And Ranging) es medir la distancia, velocidad, altitud y dirección de blancos<sup>1</sup> que se encuentran en movimiento o parados. Se trata de obtener y analizar la información que ofrece la reflexión de ondas electromagnéticas sobre el blanco.

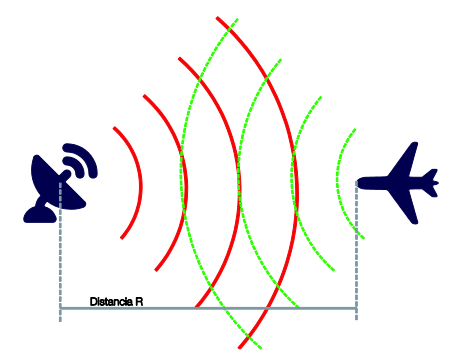

<span id="page-10-3"></span>Figura 2.1. A la izquierda de la figura un emisor/receptor genera las ondas de color rojo y recibe las ondas de color verde reflejadas por el blanco.

<sup>&</sup>lt;sup>1</sup> Blanco se refiere al objetivo a localizar. En inglés, range.

El principio de funcionamiento para la detección de blancos se basa en el retardo que experimenta la recepción de una señal enviada con anterioridad.

El retardo está directamente relacionado con la distancia recorrida según la siguiente ecuación [2]:

$$
R = \frac{cT}{2} \tag{2.1}
$$

<span id="page-11-1"></span> $\blacksquare$  UOC

En la ecuación [2.1,](#page-11-1)  $R$  es la distancia medida en metros,  $c$  es la velocidad de la luz y  $T$  es el retardo que se mide en segundos.

Para determinar la velocidad y el sentido del blanco se utiliza el efecto Doppler ya que la señal recibida por el receptor se encuentra desplazada en frecuencia. En el caso de que no existiera desplazamiento, significaría que el blanco se encuentra estático.

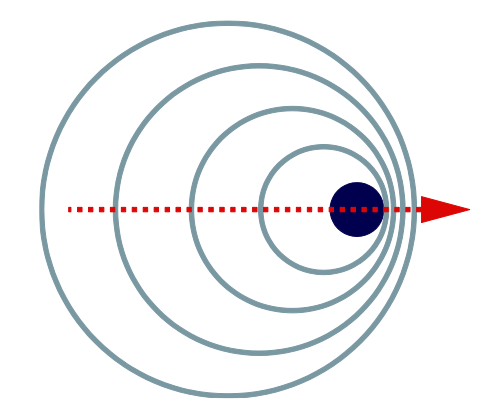

Figura 2.2. Efecto Doppler causado por el movimiento del objeto.

<span id="page-11-0"></span>Si la distancia al blanco es R, el número total de longitudes de onda  $\lambda$  de ida y vuelta entre el radar y el objetivo es  $2R/\lambda$ . Cada longitud de onda corresponde a un cambio de fase de  $2\pi$  radianes por lo que el cambio de fase durante todo el recorrido se define en la siguiente ecuación:

$$
\phi = 2\pi \times \frac{2R}{\lambda} = 4\pi R/\lambda \tag{2.2}
$$

Como se puede ver en la [figura](#page-11-0) 2.2, si el blanco se encuentra en movimiento, aparece un incremento de la fase que se mide en recepción, causada por la frecuencia *Doppler*,  $\omega_d$ .

$$
\omega_d = 2\pi f_d = \frac{d\phi}{dt} = \frac{4\pi}{\lambda} \frac{dR}{dt} = \frac{4\pi v_r}{\lambda}
$$

En la ecuación [2.3,](#page-11-2)  $v_r = dR/dt$  es la velocidad radial del blanco respecto al radar y la frecuencia *Doppler* se calcula como:

<span id="page-11-2"></span>
$$
f_d = \frac{2v_r}{\lambda} = \frac{2f_r v_r}{c}
$$

Si el blanco se aleja del radar, entonces [3]:

$$
f_d = -\frac{2v_r}{\lambda} = -\frac{2f_r v_r}{c}
$$

Cuando la frecuencia recibida es mayor que la frecuencia transmitida, significa que el blanco se acerca al transmisor. En cambio si fuera menor, el blanco se alejaría del transmisor [4] y [5].

### <span id="page-12-0"></span>2.1.2. Función de ambigüedad

La función de ambigüedad es una representación bidimensional de la salida del filtro adaptado en función del tiempo y de la frecuencia, en ausencia de ruido.

La función de ambigüedad de un radar proporciona información sobre su capacidad para medir distancias y velocidades [2].

Una de las propiedad de la función de ambigüedad es que asume su valor máximo en el origen (0,0) debido a que se recibe la misma señal que ha sido transmitida. El resto de señales recibidas tienen un desplazamiento en frecuencia Dopplery un retardo en el tiempo real.

Como se ha comentado en el apartado anterior, cuando el desplazamiento de la frecuencia Doppler es positivo implica que el blanco está en movimiento hacia el radar. Un valor positivo del retardo nos indica que el blanco se encuentra a más distancia que la distancia inicial a  $\tau = 0$ .

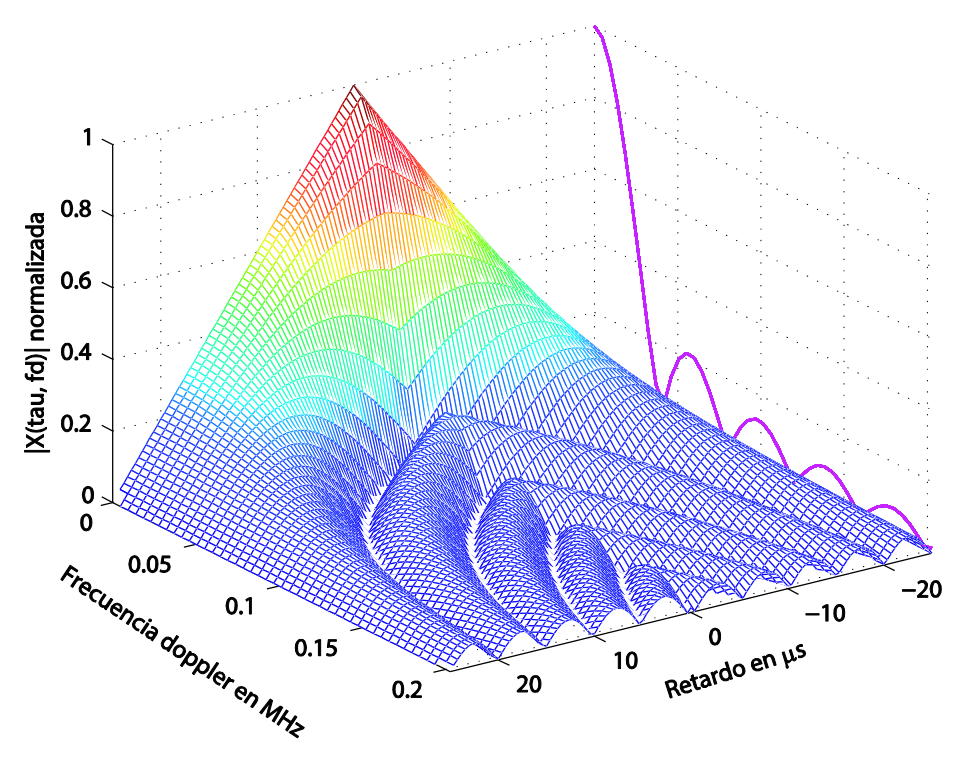

Figura 2.3. Función de ambigüedad de un pulso rectangular.

<span id="page-12-1"></span>Para obtener la máxima precisión no tendría que haber ninguna ambigüedad en la detección del instante y de la frecuencia en que la señal ha sido recibida. Si no existiera ninguna restricción, la función de ambigüedad ideal sería una delta de *Dirac* en el origen de tiempo-frecuencia, representada en la [figura](#page-13-0) 2.4.

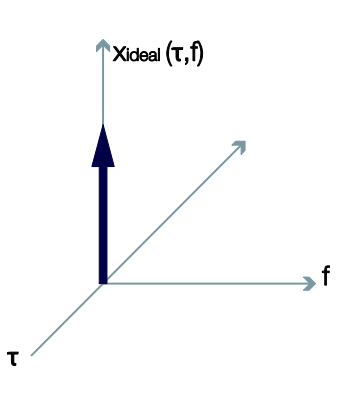

Figura 2.4. Función de ambigüedad ideal.

<span id="page-13-0"></span>Un RADAR con una función de ambigüedad ideal, ofrecería una resolución que nos permitiría separar blancos muy cercanos y eliminaríamos cualquier respuesta ambigua [6].

#### Corte de retardo y corte de frecuencia Doppler

El corte de retardo de una función de ambigüedad, también conocido como zero-Doppler, está representado en la [figura 2.5](#page-13-1) y corresponde a la función de autocorrelación de la envolvente compleja  $u(t)$  [7].

$$
x(\tau,0) = \int_{-\infty}^{\infty} u(t)u * (t+\tau)dt = R(\tau) = R(-\tau)
$$

El corte de frecuencia *Doppler*, también conocido como *zero-delay*, es la transformada de Fourier del módulo cuadrado de la envolvente compleja  $u(t)$  [7].

$$
x(0, v) = |u(t)|^2 e^{2j\pi vt} dt
$$

Cuando se analiza la capacidad de las señales, la información que proporciona el corte zero-Doppler y el zero-delay suele ser interesante.

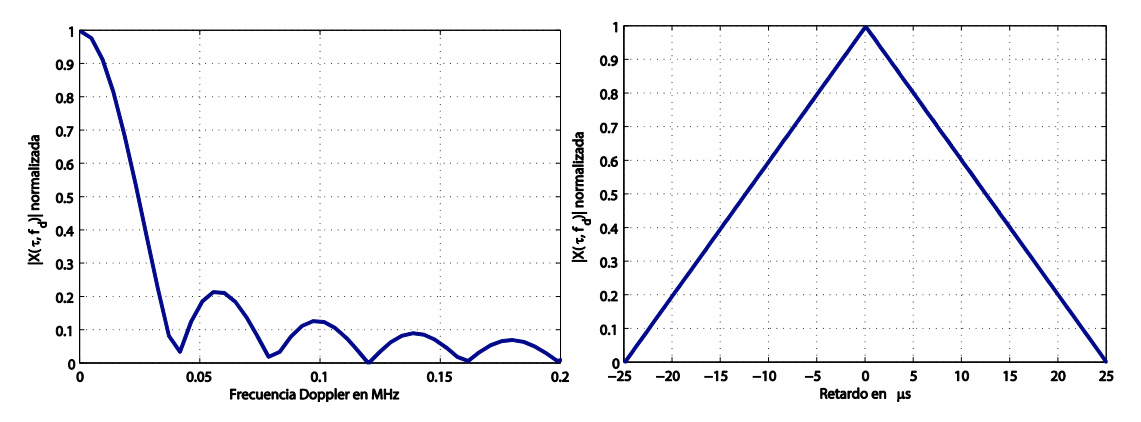

<span id="page-13-1"></span>Figura 2.5. A la izquierda corte zero-delay y a la derecha corte zero-Doppler. Ambos pertenecen a la función de ambigüedad del pulso rectangular de l[a figura](#page-12-1) 2.3.

Por ejemplo, en la [figura 2.5,](#page-13-1) el corte *zero-Doppler* nos da información sobre como de separados deberán encontrarse dos blancos para no obtener unas medidas ambiguas. En el caso de la [figura 2.5](#page-13-1) se puede ver como el primer nulo aparece a 25 µs por lo que esta forma de onda podrá resolver sin ambigüedad dos blancos que se encuentren como mínimo a 25 µs.

**dide** 

Por otro lado, el primer nulo en el corte zero-delay aparece en la frecuencia Doppler 41.48 KHz y por lo tanto los dos blancos deberán tener una separación mínima de 41.48 KHz en el dominio de la frecuencia *Doppler*.

## <span id="page-14-0"></span>2.1.3. Precisión teórica en las medidas RADAR

## Precisión del cálculo del retardo - Cota de Cramér-Rao Bound (CRB)

Para la estimación de la distancia al blanco, como se explica en el apartado [2.1.1,](#page-10-2) es necesario conocer el retardo. Es importante la exactitud de la medida del tiempo de ida y vuelta porque cualquier variación repercute en el cálculo de la distancia.

La cota de CRB (*Cramér-Rao bound*) proporciona la mejor precisión que se puede obtener en la estimación del tiempo de retardo.

$$
var(\hat{\tau}_d) \geq CRB(\hat{\tau}_d) = \frac{1}{\frac{2E_s}{N_0}B_{ms}^2}
$$

<span id="page-14-2"></span><span id="page-14-1"></span>
$$
B_{ms}^{2} = \frac{\int_{-\infty}^{\infty} (2\pi f)^{2} |S(f)|^{2} df}{\int_{-\infty}^{\infty} |S(f)|^{2} df}
$$
 (2.9)

La ecuación [2.8](#page-14-1) proporciona el valor de CRB para el retardo, donde  $\frac{E_S}{N_0}$  es la medida de la relación señal ruido a la salida del receptor y  $B_{ms}^2$  es el ancho de banda de *Gabor* definido en la ecuación [2.9](#page-14-2) [2].

Relacionamos la CRB con la potencia de la señal recibida a la salida del receptor (C) frente al ruido (N), donde B es el ancho de banda del receptor:

<span id="page-14-3"></span>
$$
\frac{C}{N_0} = \frac{E_s/T}{N_0} = \frac{E_s}{N_0}B
$$
 (2.10)

Finalmente, la fórmula para obtener la precisión en el cálculo del retraso quedaría de la siguiente forma:

$$
var(\hat{\tau}_d) \geq CRB(\hat{\tau}_d) = \frac{B}{\frac{2C}{N_0}B_{ms}^2}
$$

Siendo B el ancho de banda del receptor y C/N la señal recibida frente al ruido del receptor.

### Precisión del cálculo de la frecuencia Doppler

Como se menciona en la ecuación [2.3](#page-11-2) el componente radial de la velocidad se puede obtener a partir de la frecuencia *Doppler*. En términos absolutos  $v_r = v\cos\theta$ , donde v es la velocidad del blanco y  $\theta$  es el ángulo que forma su vector de velocidad con el vector de posicionamiento respecto del radar.

Según [5] y [8], usando el método de probabilidad inversa se puede obtener el error en la medida de la frecuencia Doppler:

## <span id="page-15-3"></span><span id="page-15-2"></span><span id="page-15-1"></span> $\blacksquare$  UOC

$$
\delta f = \frac{1}{\alpha \left(\frac{2E}{N_0}\right)^{1/2}}\tag{2.12}
$$

$$
\alpha^2 = \frac{(2\pi)^2 \int_{-\infty}^{\infty} t^2 s^2(t) dt}{\int_{-\infty}^{\infty} s^2(t) dt}
$$

Como en el cálculo del retardo, asociaremos la CRB con la potencia de la señal. Por lo tanto la ecuación [2.12](#page-15-1) quedaría de la siguiente manera:

$$
\delta f = \frac{1}{\alpha \left(\frac{2C}{N_0 B}\right)^{1/2}} = \frac{\sqrt{B}}{\alpha \left(\frac{2C}{N_0}\right)^{1/2}}
$$

La expresión de error que se obtiene a partir de la ecuació[n 2.14](#page-15-2) representa el error mínimo posible del receptor en el cálculo de la frecuencia *Doppler*. El valor de  $\delta f$  es el valor cuadrático medio del error en la medida de la frecuencia.

## <span id="page-15-0"></span>2.2. Implementación

En esta primera aplicación el objetivo es calcular y representar la precisión que proporciona cada una de las señales existentes en la estimación del retardo y la frecuencia Doppler.

En la interfaz se ha añadido un panel de cálculo de la precisión donde el usuario puede especificar el rango de SNR (Signal to Noise Ratio) y el ancho de banda del receptor. Además se ha añadido las dos representaciones requeridas en el enunciado.

Para calcular la precisión en la estimación del retardo utilizaremos el cálculo de la cota de Cramér-Rao ya implementado en el TFM anterior [1] y la raíz cuadrada del CRB nos dará directamente la precisión del retardo.

En el caso del cálculo de la precisión en la estimación de la frecuencia utilizaremos las ecuaciones anteriores [2.13](#page-15-3) y [2.14.](#page-15-2) Como en el caso del retardo, obtendremos la raíz cuadrada de la variación de la frecuencia.

En la implementación realizada se ha utilizado la función *trapz(Y)* que devuelve la integral aproximada de Y.

Tanto en el cálculo de la precisión del retardo como de la frecuencia se obtiene la varianza. Para mostrar la precisión se representará mediante la desviación típica ( $\sigma$ ) que es la raíz cuadrada de la varianza ( $var(x) = \sigma^2$ ).

En la [figura 2.6](#page-16-1) se muestra el panel que se ha añadido en la ventana de función de ambigüedad ya creada. Dentro de este panel, se encuentra la parte de configuración donde se puede variar la relación SNR que queremos que nos muestren las gráficas y la definición del ancho de banda del receptor. Además se incluyen las dos gráficas con la representación de la precisión de la señal.

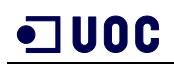

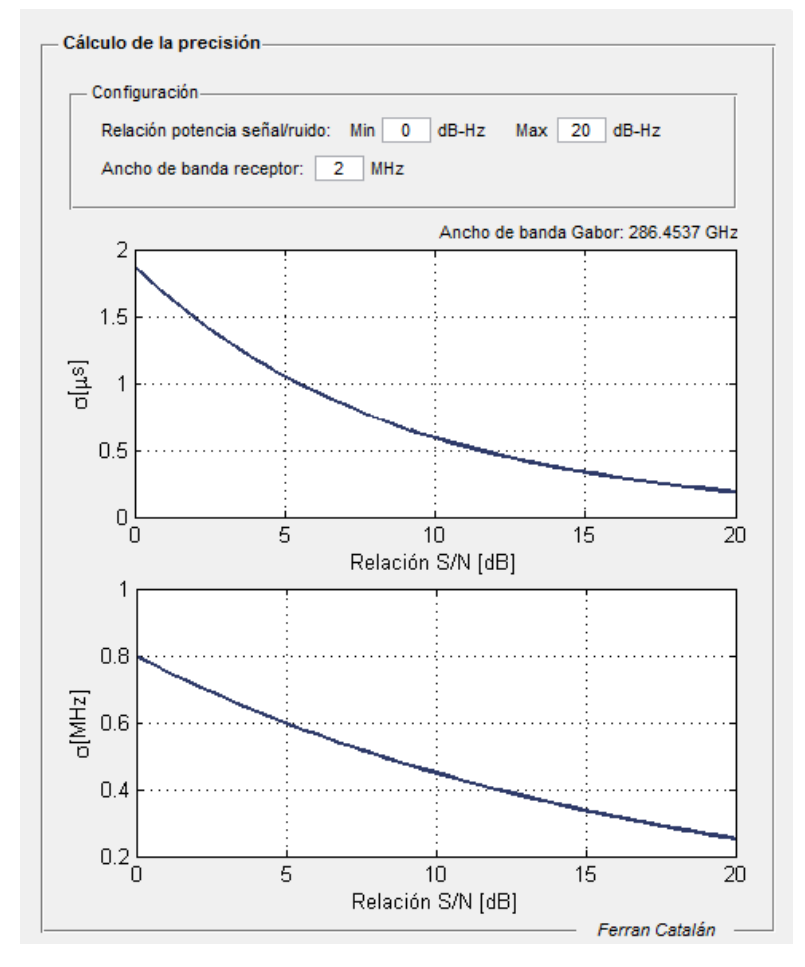

Figura 2.6. Panel cálculo de la precisión.

## <span id="page-16-1"></span><span id="page-16-0"></span>2.3. Interpretación de los resultados

Una vez conocida la interfaz de usuario analizaremos los resultados obtenidos. Inicialmente, fijaremos una señal de un pulso rectangular con una duración de 20 µs y 5 muestras con una amplitud de valor unidad.

Primero analizamos como varía la precisión del cálculo del retardo y de la frecuencia en función de la relación S/N:

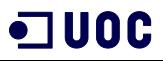

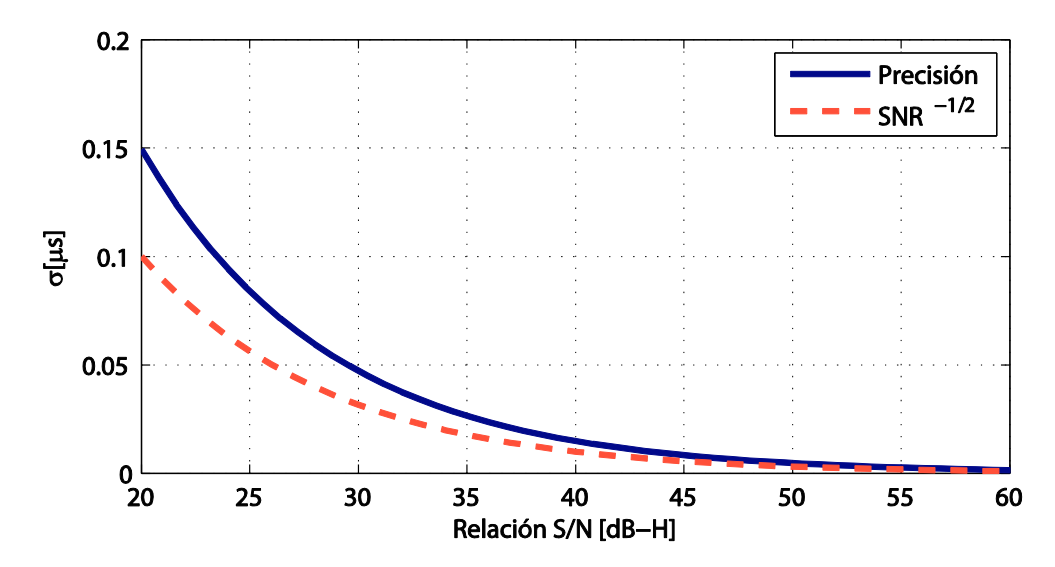

<span id="page-17-0"></span>Figura 2.7. Comparativa de la precisión en el cálculo del retardo obtenida con la forma de curva teórica.

Para validar los resultados obtenidos en la [figura 2.7](#page-17-0) se compara el resultado obtenido, para un ancho de banda de 2MHz, con la forma de la curva que se debería obtener. Se puede observar como coincide ya que en ambos casos la precisión mejora a medida que aumenta la SNR a razón de  $\mathit{SNR}^{-1/2}$  según la fórmula [2.11.](#page-14-3)

Cuando aumentamos la SNR un factor 2 entre 20 y 40 dB la precisión mejora un factor 10 a razón de  $\mathit{SNR}^{-1/2}$ :

$$
\Delta \sigma = \frac{\sigma(20dB)}{\sigma(40dB)} = \frac{0.1495}{0.01495} = 10
$$

$$
\Delta \sigma' = \frac{\sigma'(20dB)}{\sigma'(40dB)} = \frac{\left(10^{20}/10\right)^{-1/2}}{\left(10^{40}/10\right)^{-1/2}} = 10
$$

En el caso del cálculo de la frecuencia *Doppler*, como se ve en la [figura 2.8](#page-17-1) se compara con la forma de curva teórica a razón de  $SNR^{-1/4}$ , según la ecuación [2.14.](#page-15-2)

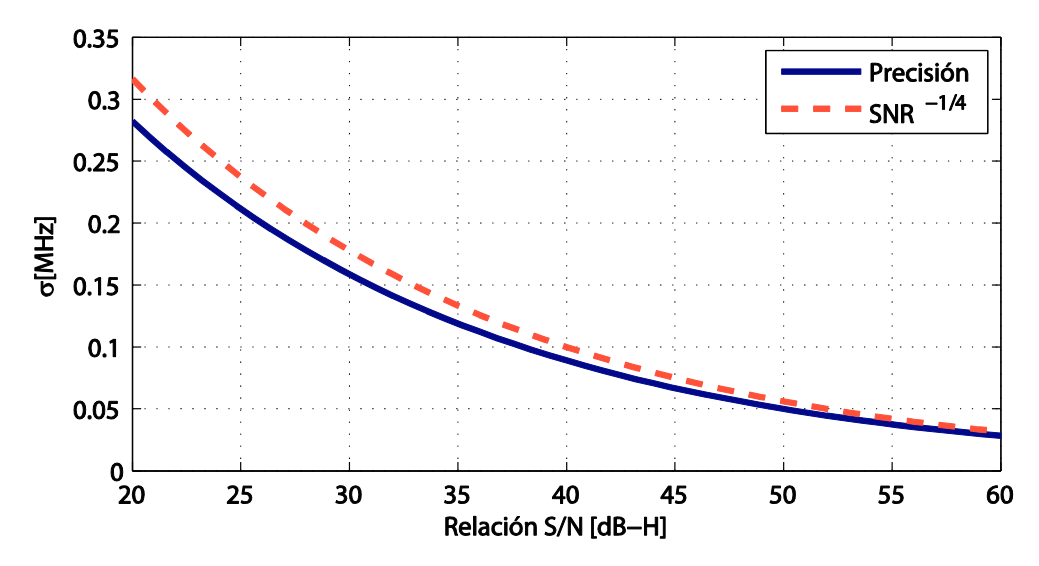

<span id="page-17-1"></span>Figura 2.8. Comparativa de la precisión en el cálculo de la frecuencia obtenida con la forma de curva teórica.

Cuando aumentamos la SNR un factor 2 entre 20 y 40 dB la precisión mejora aproximadamente a un factor 3.2 a razón de  $\mathit{SNR}^{-1/4}$ :

$$
\Delta \sigma = \frac{\sigma(20dB)}{\sigma(40dB)} = \frac{0.2821}{0.08921} = 3.162
$$

$$
\Delta \sigma' = \frac{\sigma'^{(20dB)}}{\sigma'^{(40dB)}} = \frac{\left(10^{20}/10\right)^{-1/4}}{\left(10^{40}/10\right)^{-1/4}} = 3.162
$$

Si analizamos como afecta el ancho de banda del receptor en la precisión del cálculo del retardo y de la frecuencia, en la [figura 2.9](#page-18-0) se aprecia como para un mismo SNR, un ancho de banda menor nos ofrece una mayor precisión.

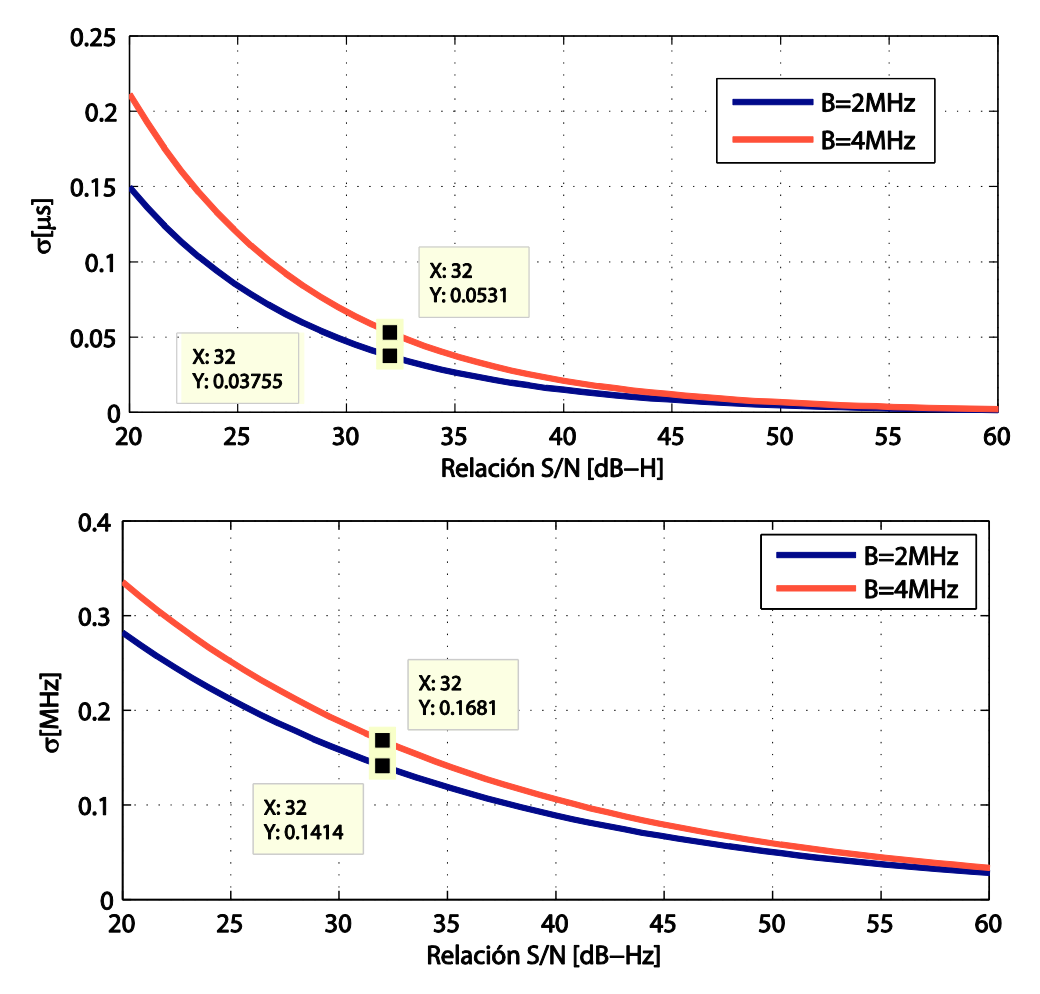

<span id="page-18-0"></span>Figura 2.9. Precisión en el cálculo del retardo y en el cálculo de la frecuencia Doppler para un ancho de banda de 2MHz y de 4MHz.

Para validar los resultados comprobamos que cuando reducimos el ancho de banda en un factor 2, para el caso del cálculo del retardo mejoramos la precisión un factor  $\sqrt{B}$ , es decir,  $\sqrt{2}$  y para el caso del cálculo de la frecuencia la precisión mejora un factor  $\sqrt[4]{B}$ , es decir,  $\sqrt[4]{2}$ .

Finalmente comparamos la precisión de las diferentes señales para una SNR a 25 dB-Hz y fijando el ancho de banda en 2MHz.

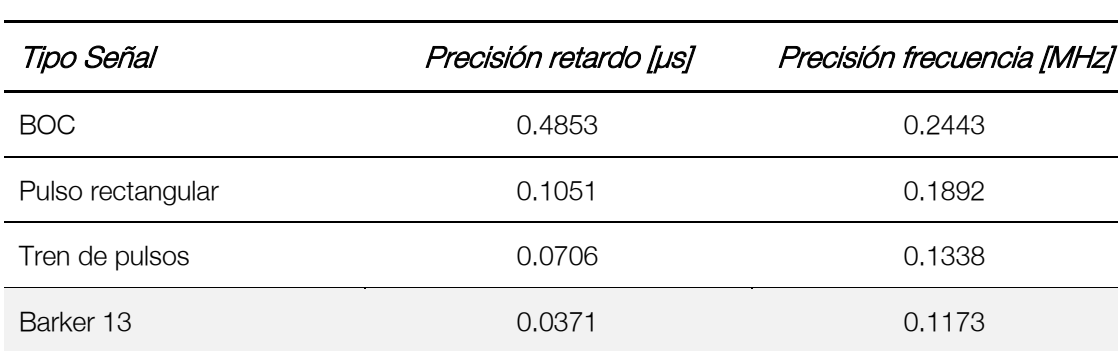

Pulso LFM 0.0281 0.1026

Los resultados obtenidos se muestran en la siguiente tabla:

<span id="page-19-0"></span>Tabla 1. Comparativa de precisión por tipo de señal para SNR= 25 dB-Hz y 2 MHz de ancho de banda.

En la siguiente figura se muestra el zero-Doppler y el zero-delay para las diferentes señales implementadas.

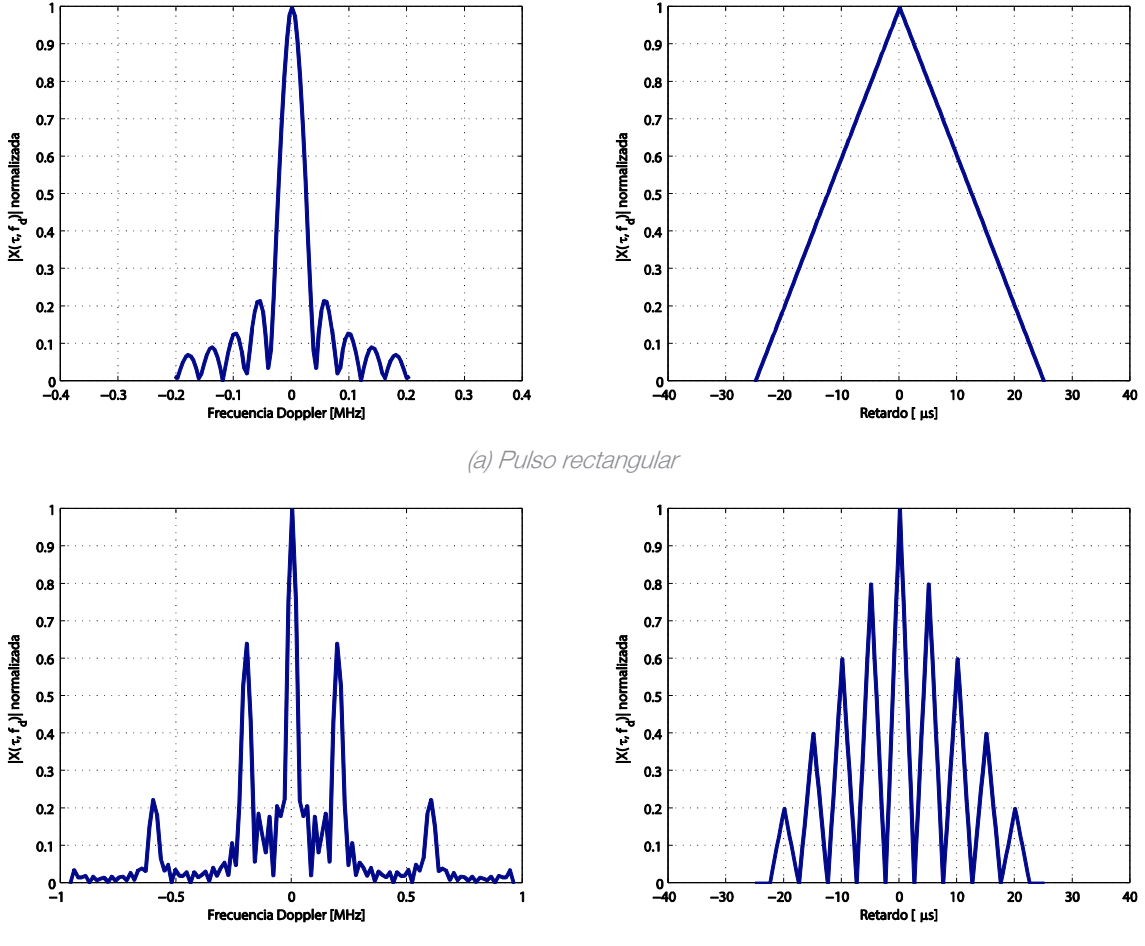

(b) Tren de pulsos

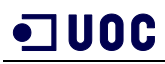

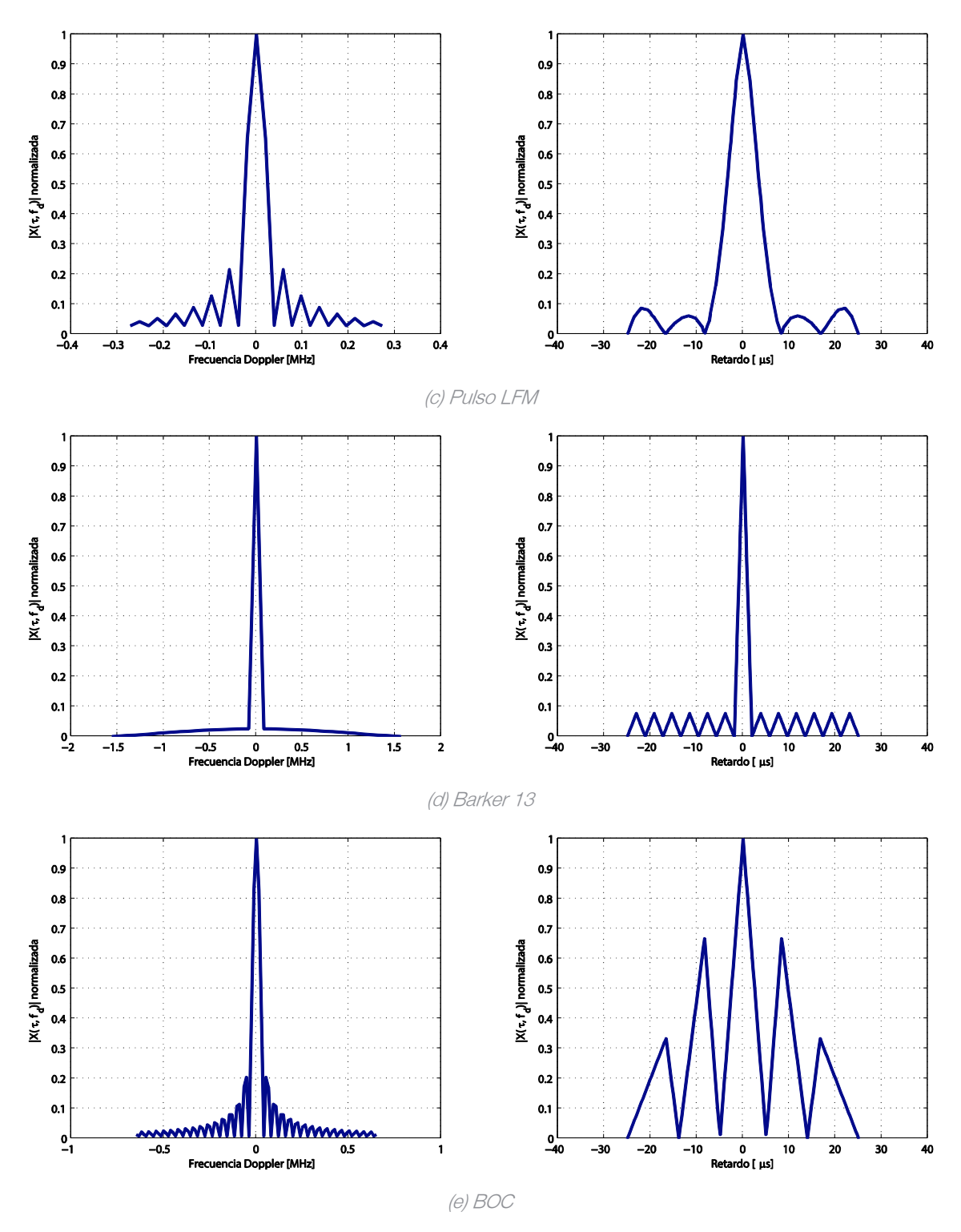

Figura 2.10 Corte zero-delay y zero-Doppler para las diferentes señales de entrada.

<span id="page-20-0"></span>Si nos fijamos los resultados que se muestran en la [tabla 1](#page-19-0) y los diferentes gráficos de la [figura 2.10](#page-20-0) podemos comprobar que como mayor semejanza tengamos con una delta de Dirac, mejor precisión obtendremos.

Las señales que mejor precisión ofrecen son Barker 13 y el pulso LFM. A su vez son las que más se parecen a la forma de una delta de Dirac como se ve en la [figura 2.10](#page-20-0) gráficas c y d.

# <span id="page-22-0"></span>Capítulo 3. Caracterización de las prestaciones de los lazos de seguimiento de un receptor **GNSS**

En esta segunda aplicación el objetivo es desarrollar una nueva aplicación GUI que muestre al usuario las características de los diferentes tipos de lazos de seguimiento de código y de fase en el contexto de las señales GNSS.

Siguiendo la estructura definida inicialmente, primero se hará una revisión de la teoría que hace referencia al objetivo de la aplicación y a continuación se implementará el código y se interpretarán los resultados obtenidos.

## <span id="page-22-1"></span>3.1. Revisión de la teoría

## <span id="page-22-2"></span>3.1.1. Sistema global de navegación por satélite (GNSS)

Un sistema global de navegación por satélite (GNSS<sup>2</sup>) es una tecnología que tiene como objetivo ofrecer información de posicionamiento geoespacial a escala global.

GNSS se compone de un conjunto de satélites que envían señales de radionavegación de manera continua. El receptor recoge las señales de los diferentes satélites y calculando la distancia que le separa a cada uno de ellos, determina su ubicación.

En el apartado siguiente, se expone la arquitectura de los sistemas de radionavegación por satélite [9].

<sup>2</sup> GNSS: Global Navigation satellite system

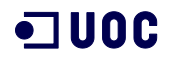

#### <span id="page-23-0"></span>3.1.2. Arquitectura de los sistemas de radionavegación por satélite

Los sistemas GNSS siempre presentan una arquitectura basada en tres segmentos: segmento espacial, segmento de control y segmento de usuario.

#### 1. Segmento espacial

Este segmento está formada por la constelación de satélites del sistema. En el caso del sistema GPS, esta constelación está formada por 24 satélites que orbitan a 20.000 km sobre la Tierra [\(figura 3.1\)](#page-23-1) con el objetivo de cubrir toda la superficie de la Tierra [10].

Cada uno de los satélites envía continuamente el mismo mensaje con información respecto la efeméride<sup>3</sup> del emisor y otros datos de interés para los receptores.

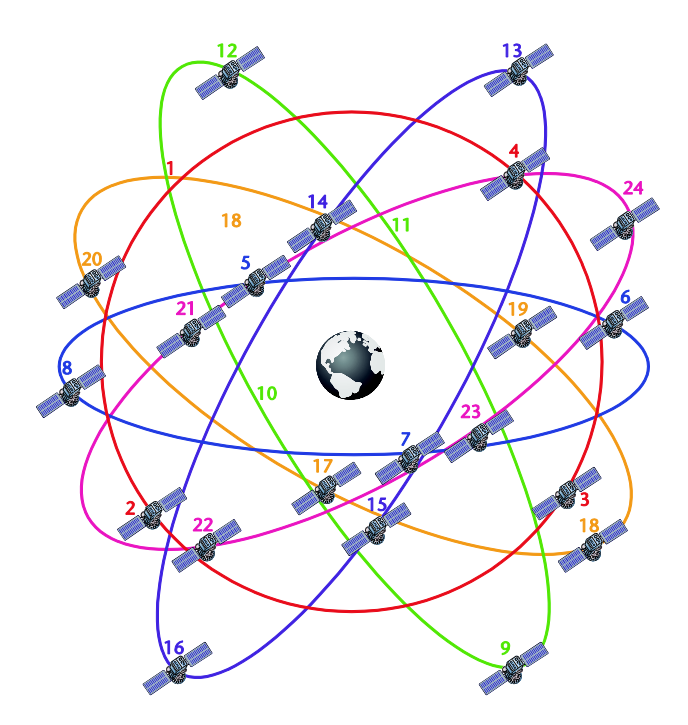

Figura 3.1 Constelación base de GPS. Imagen obtenida de [11].

#### <span id="page-23-1"></span>2. Segmento de control

Esta parte de la arquitectura se encarga de monitorizar y realizar el seguimiento de los satélites que componen el segmento espacial.

Entre sus funciones principales podemos destacar actualizar las efemérides de cada satélite y actualizar los parámetros de los equipos a bordo, por ejemplo, los relojes atómicos que aseguran la sincronización del sistema.

<sup>3</sup> Efemérides es el conjunto de información que determina la posición de los objetos astronómicos en el cielo.

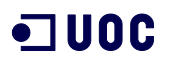

### 3. Segmento de usuario

Formado por los receptores del sistema que son los encargados de determinar su posición a partir de la información recibida de los diferentes satélites del sistema GNSS.

En el siguiente apartado se profundiza en el segmento de usuario que es la parte de mayor interés para este trabajo.

#### <span id="page-24-0"></span>3.1.3. Receptor GNSS

El objetivo de todo receptor GNSS es determinar la posición del usuario a partir de la información recibida de la red de satélites del sistema. En la [figura](#page-24-1) 3.2 se muestra la arquitectura general que debería cumplir cualquier receptor GNSS.

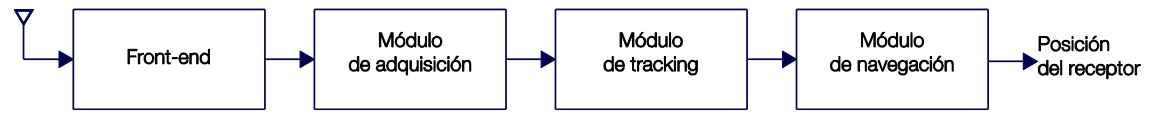

Figura 3.2. Arquitectura general de un receptor GNSS.

<span id="page-24-1"></span>A continuación se realiza una descripción general de cada bloque de la arquitectura del receptor GNSS.

## Front-end

Este bloque se encarga de procesar la señal que recibe de la antena. Este proceso básicamente consta de un amplificador de bajo ruido, una etapa de conversión a frecuencia intermedia, un filtro *anti-aliasing* y una conversión ADC.

A la salida del bloque front-end se dispone de un flujo constante de muestras discretas cuantificadas, típicamente a dos bits por muestra [11].

### Módulo de adquisición

Este módulo recibe la señal condicionada por el bloque *front-end* y se encarga de buscar los satélites visibles, es decir, los emisores de las señales recibidas por la antena.

Una vez ha localizado los satélites, el siguiente objetivo es medir el tiempo de retardo de cada señal recibida. Hay factores, como el desplazamiento Doppler, que dificultan el cálculo del retardo.

El módulo de adquisición realiza una búsqueda bidimensional en tiempo y en frecuencia. La señal recibida se correla con una réplica local que varía el retardo y la frecuencia con cada comparativa hasta que se supera un lindar de decisión.

Estos valores de retardo de código y frecuencia *Doppler* obtenidos deben ser refinados y monitorizados para detectar cualquier posible variación. Estas funciones las realiza el módulo de tracking [11].

## Módulo de tracking

La etapa de tracking, encargada de refinar y monitorizar posibles variaciones, consta de dos arquitecturas que actúan en paralelo: una se dedica al seguimiento del retardo de

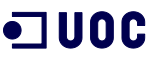

código y otra dedicada al seguimiento de la frecuencia. A continuación, la [figura](#page-25-0) 3.3 muestra la arquitectura interna de la etapa de tracking.

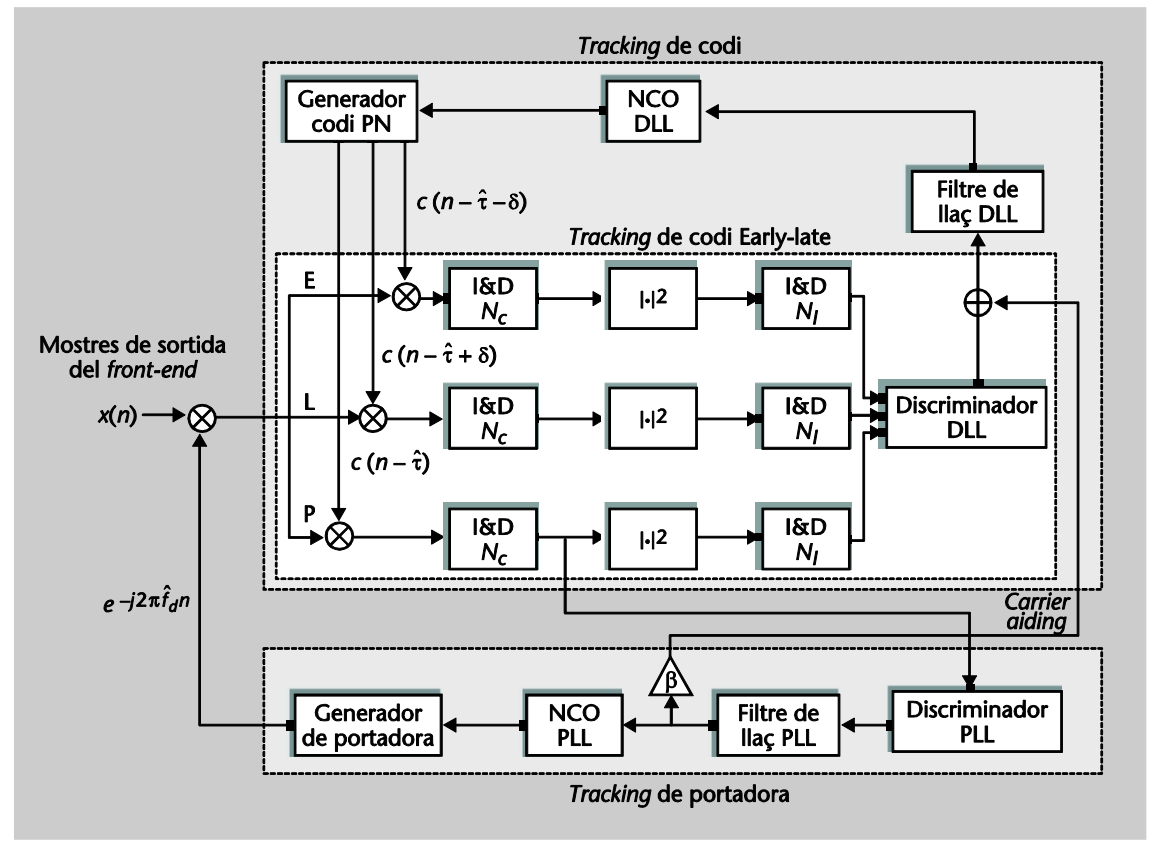

Figura 3.3. Arquitectura interna de la etapa de tracking [11]

<span id="page-25-0"></span>A continuación se detallan la etapa de tracking de código y tracking de portadora.

#### Lazo de seguimiento de portadora

El objetivo de esta etapa es el seguimiento de la onda portadora por fase o por frecuencia. El discriminador PLL recibe la señal *prompt* del tracking de código para obtener la señal de error. A continuación se muestran los diferentes discriminadores de seguimiento de portadora:

- **Disciminadores Phase Lock Loops**
- Discriminadores Costas Loops
- **Frequency Lock Loops**

Una vez obtenemos la señal de error del discriminador, utilizamos el filtro de lazo para reducir el ruido y lograr una mayor estimación de la señal original. El orden del filtro y el ancho de banda del ruido determinan la respuesta dinámica de este filtro como se puede ver en la [tabla 2.](#page-26-2)

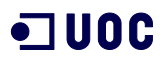

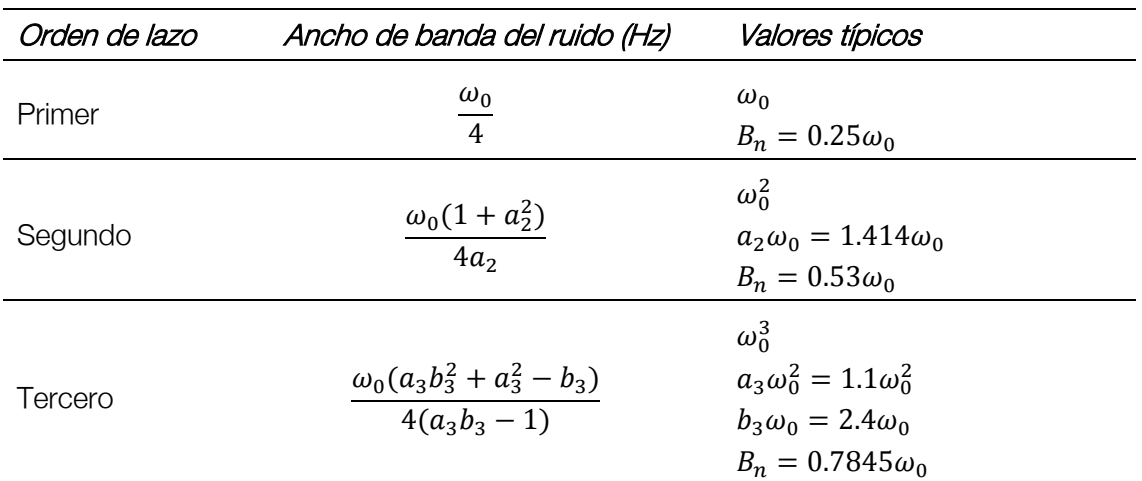

Tabla 2. Características del filtro de lazo.

#### <span id="page-26-2"></span>Lazo de seguimiento de código

El objetivo de esta etapa es el seguimiento de código, comúnmente se implementa a través del DLL (Delay Lock Loop) donde se generan tres códigos (E –early, L –late, P -prompt) y se correlan con la señal de entrada. Hay un parámetro de interés que es la distancia existente entre el *early* y el late. En función de cómo se obtenga esta distancia se diferencian dos discriminadores principales:

- Disciminadores coherentes
- **•** Discriminadores no coherentes

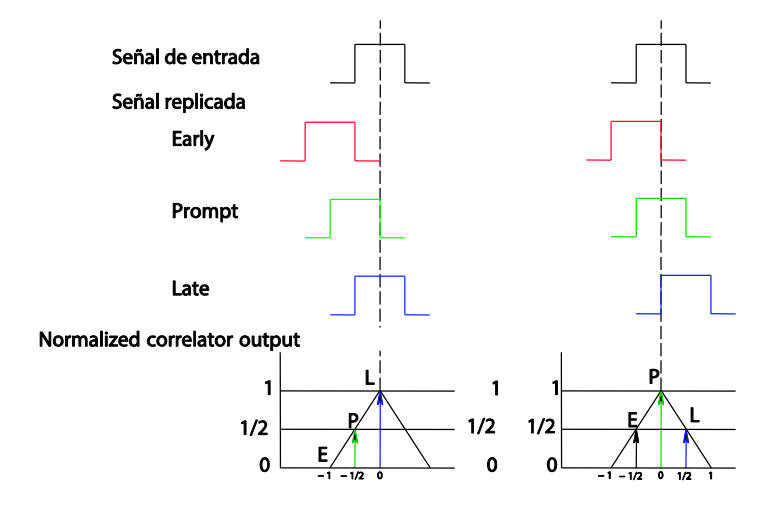

<span id="page-26-1"></span>Figura 3.4. Correlación de fases. A la izquierda con un adelanto de 0.5 chips y a la derecha con código alineado.

#### Módulo de navegación

Al final de la arquitectura se encuentra el módulo de navegación que es el encargado de resolver la posición del usuario una vez ya ha obtenido la información de las señales recibidas.

#### <span id="page-26-0"></span>3.1.4. Errores de medida en Carrier Tracking Loop (PLL)

Para calcular el *jitter* del PLL se tendrá en cuenta el ruido térmico como único origen de error, según [12] el resto de ruidos pueden ser obviados.

El jitter del ruido térmico de un PLL se calcula con la siguiente ecuación:

$$
\sigma_{PLL} = \frac{360}{2\pi} \sqrt{\frac{B_n}{C/N_0} \left(1 + \frac{1}{2TC/N_0}\right)} \quad (grados)
$$

<span id="page-27-3"></span><span id="page-27-1"></span> $\blacksquare$  UOC

$$
\sigma_{PLL} = \frac{\lambda_L}{2\pi} \sqrt{\frac{B_n}{C/N_0} \left(1 + \frac{1}{2TC/N_0}\right)} \quad (metrics)
$$

donde:

 $B_n$  = Ancho de banda del lazo del PLL.

 $C/N_0$  = Relación señal ruido expresada en dB-Hz.

 $T =$  Tiempo de predetección de integración en segundos.

 $\lambda_L$  = Banda de frecuencia portadora de GPS-L en metros.

Se puede observar como el error obtenido a partir de la ecuación [3.1](#page-27-1) es independiente de la frecuencia portadora debido a que el resultado se obtiene en grados en lugar de metros.

El tiempo de predetección de integración es la duración de los fragmentos de la señal utilizados para el cálculo de las muestras *Early, Late y Prompt*. Los valores típicos varían entre 1 milisegundo a 100 milisegundos.

Para obtener el ancho de banda del lazo se utiliza la [tabla 2,](#page-26-2) fijando el orden del filtro y los multiplicadores que se implementará.

#### <span id="page-27-0"></span>3.1.5. Errores de medida en Code Tracking Loop (DLL)

En ausencia de interferencias multicamino, el origen del ruido en el DLL proviene del ruido térmico y el estrés dinámico. En este proyecto nos centraremos únicamente en el ruido dominante que es el ruido térmico.

Para un discriminador DLL no coherente, la expresión para determinar el ruido térmico es la siguiente:

<span id="page-27-2"></span>
$$
\sigma_{tDL} \approx \frac{1}{T_c} \sqrt{\frac{B_n \int_{-B_{fe/2}}^{B_{fe}/2} S_s(f) sin^2(\pi f D T_c) df}{(2\pi)^2 \frac{C}{N_0} \left(\int_{-B_{fe/2}}^{B_{fe}/2} S_s(f) sin^2(\pi f D T_c) df\right)^2}}
$$
  
×
$$
\sqrt{1 + \frac{\int_{-B_{fe/2}}^{B_{fe}/2} S_s(f) cos^2(\pi f D T_c) df}{T_c C/N_0 \left(\int_{-B_{fe/2}}^{B_{fe}/2} S_s(f) sin^2(\pi f D T_c) df\right)^2}}
$$
 (chips)

donde:

 $B_n$  = Ancho de banda del lazo del PLL.

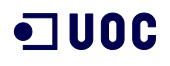

 $S_f(f)$  = Densidad espectral de la señal normalizada al área unidad.

 $T_c$  = Periodo de chip en segundos

 $B_{fe}$  = Ancho de banda del filtro con el que se filtra la señal a la entrada del receptor.

Para señales que tienen chips rectangulares se utiliza la ecuación [3.4,](#page-28-2) en cambio para otros pulsos se utilizará la ecuación anterior [3.3.](#page-27-2)

<span id="page-28-2"></span>
$$
\sigma_{tDL} \cong \begin{cases}\n\sqrt{\frac{B_n}{2C/N_0}D\left[1 + \frac{2}{TC/N_0(2-D)}\right]} & D \geq \frac{\pi R_c}{B_{fe}} \\
\frac{B_n}{2C/N_0}\left(\frac{1}{B_{fe}T_c} + \frac{B_{fe}T_c}{\pi - 1}\left(\frac{1}{B_{fe}T_c}\right)^2\right) & R_c \\
\times \left[1 + \frac{2}{TC/N_0(2-D)}\right] & B_{fe} & 0 < \frac{\pi R_c}{B_{fe}} \\
\sqrt{\frac{B_n}{2C/N_0}\left(\frac{1}{B_{fe}T_c}\right)\left[1 + \frac{1}{TC/N_0}\right]} & D \leq \frac{R_c}{B_{fe}}\n\end{cases}
$$
\n(3.4)

donde:

 $D =$  Distancia *Early-Late*.

En la parte derecha de las ecuaciones [3.2](#page-27-3) y [3.3](#page-27-2) está el parámetro T envuelto entre corchetes, este término es el llamado *squaring loss*. En caso de utilizar un discriminador coherente el término *squaring loss* es igual a la unidad.

## <span id="page-28-0"></span>3.2. Implementación

Para mostrar las características de los lazos de seguimiento utilizaremos la segunda aplicación desarrollada en [1] donde se calculaba la cota de Crámer-Rao.

Como se ve en la [figura](#page-29-1) 3.6 se añade un panel para las diferentes configuraciones del filtro lazo de seguimiento. Podemos calcular el ancho de banda a partir del orden y los coeficientes del filtro o directamente seleccionar el orden y definir el ancho de banda.

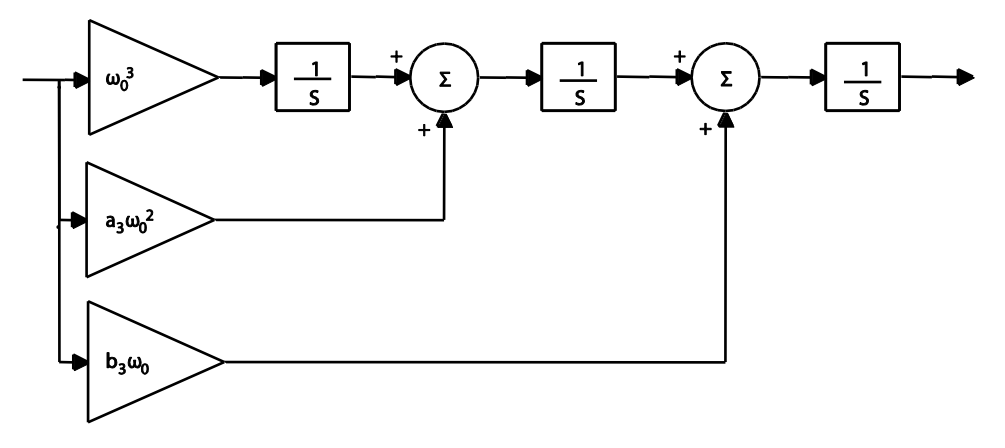

<span id="page-28-1"></span>Figura 3.5. Diagrama de bloques de tercer orden para un filtro analógico de lazo [12].

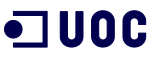

La [figura](#page-28-1) 3.5 muestra un ejemplo de filtro de tercer orden, donde aparecen tres multiplicadores en la parte izquierda, que son los coeficientes que el usuario debe introducir en los campos de coeficientes para calcular el ancho de banda.

Para el cálculo del *jitter* PLL definimos el valor en segundos del *predetection integration* time y para el cálculo del *jitter* DLL se incluye la distancia Early-Late del correlador en chips.

Además podemos seleccionar el tipo de discriminador DLL, entre coherente y no coherente.

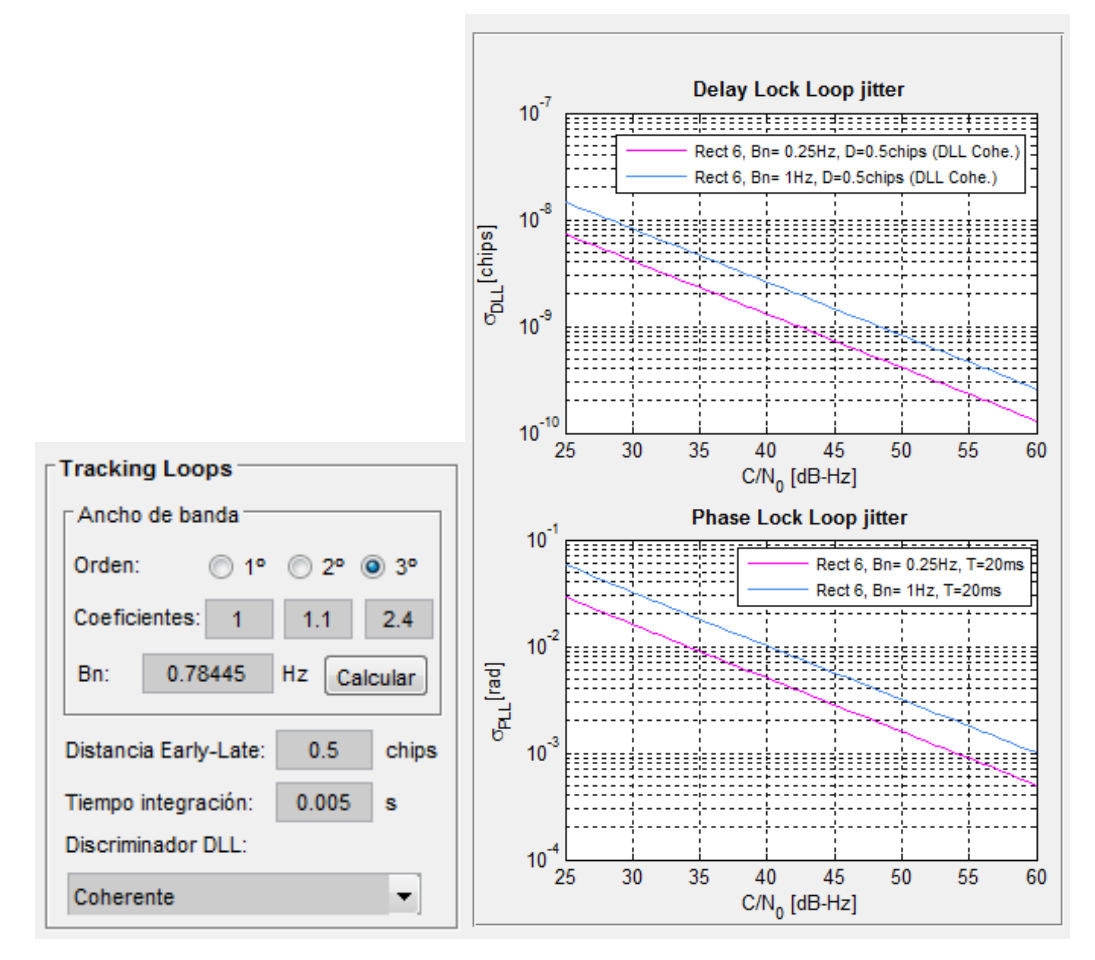

<span id="page-29-1"></span>Figura 3.6. Panel para la configuración del lazo de seguimiento y representaciones del jitter del DLL y PLL.

Para representar el *jitter PLL* se utiliza la ecuación [3.1](#page-27-1) y el resultado obtenido en grados se transforma a radianes.

En cuanto al *jitter* DLL, utilizamos la ecuación [3.3](#page-27-2) y [3.4](#page-28-2) según la señal seleccionada por el usuario y el valor del *squaring loss* dependerá del tipo de discriminador que se haya elegido.

## <span id="page-29-0"></span>3.3. Interpretación de los resultados

En la [figura](#page-30-0) 3.7 se puede ver el efecto que tiene el ancho de banda del lazo sobre el cálculo del *jitter* del PLL. Como se observa en [12], el incremento del ancho de banda del ruido provoca un aumento de la desviación estándar, a razón de  $\sqrt{B_n}$ .

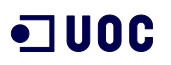

Otro de los parámetros del que depende el error del ruido, es el tiempo de integración. Según [12], cuando se incrementa el tiempo de integración, se reduce el squaring loss (parte de la ecuación que envuelve el parámetro T en la ecuación [3.3\)](#page-27-2) lo que provoca un decremento de la desviación estándar. Por lo tanto podemos validar los resultados obtenidos en la [figura](#page-30-1) 3.8, como mayor es el tiempo de integración menor es la desviación estándar.

En el cálculo del *jitter* del DLL encontramos un parámetro nuevo que es la distancia *Early*-Late.

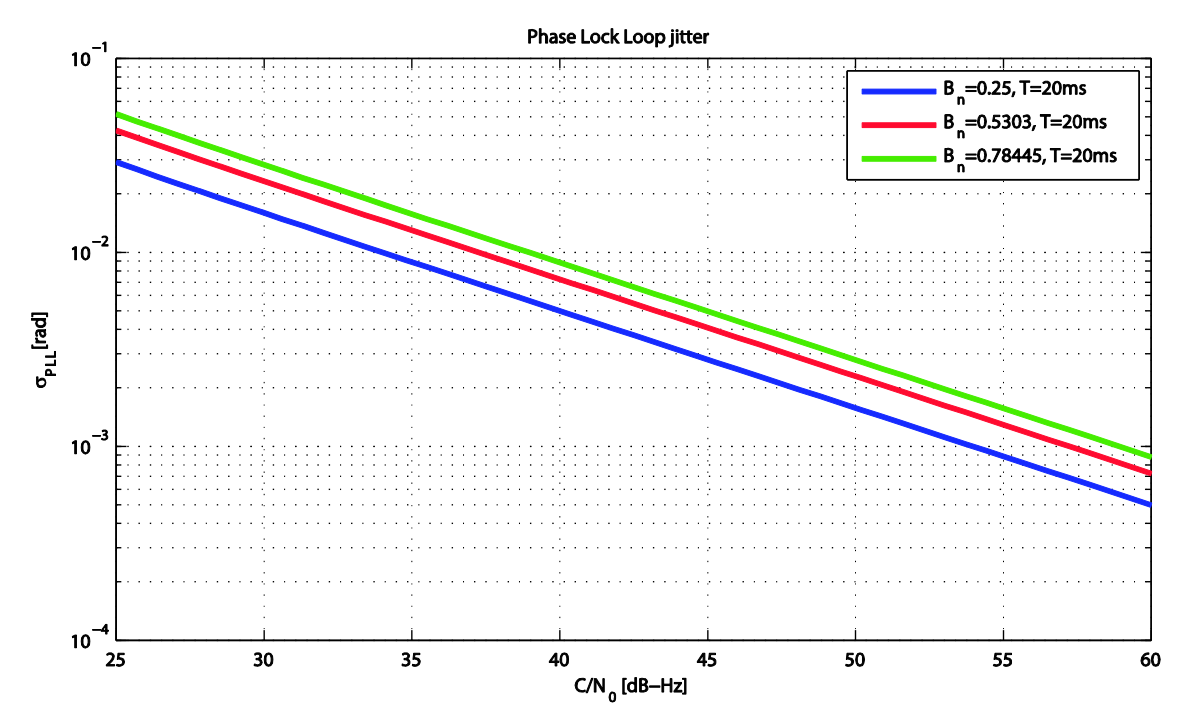

Figura 3.7. Comparativa del PLL jitter para diferentes anchos de banda de ruido de lazo.

<span id="page-30-0"></span>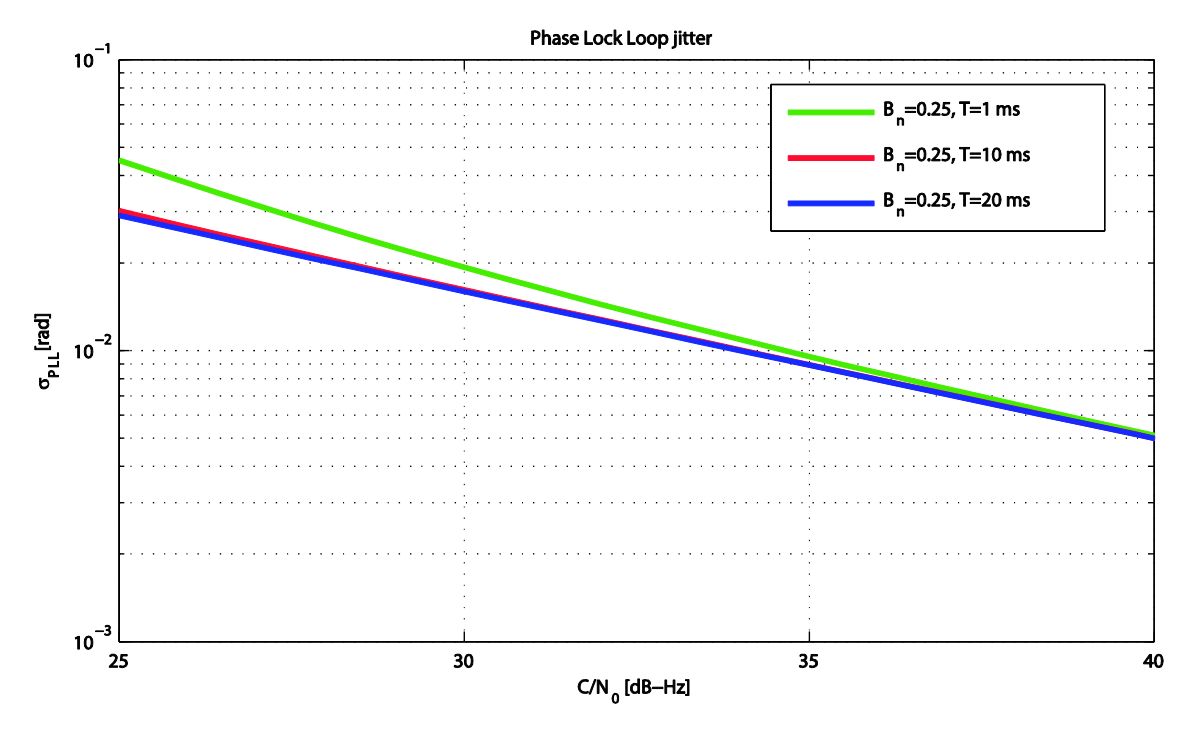

<span id="page-30-1"></span>Figura 3.8. Comparativa del PLL jitter para diferentes tiempos de integración.

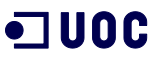

La [figura](#page-31-0) 3.9 muestra una comparativa del *jitter* para diferentes distancias *Early-Late* en una señal BOC(3,2) con un ancho de banda de ruido DLL de 0.25 Hz y un tiempo de integración de 20 ms. En este caso se utiliza la fórmula [3.4](#page-28-2) para el cálculo del jitter DLL, y se puede apreciar como la variancia disminuye a medida que disminuye la distancia *Early*-Late.

El uso de un discriminador coherente elimina el parámetro squaring loss por lo que el jitter será menor. La [figura](#page-32-0) 3.10, utilizando una distancia Early-Late de 0.25 chips y los parámetros de la [figura](#page-31-0) 3.9, muestra una comparativa donde se puede observar la aportación del *squaring loss* al utilizar un discriminador DLL no coherente.

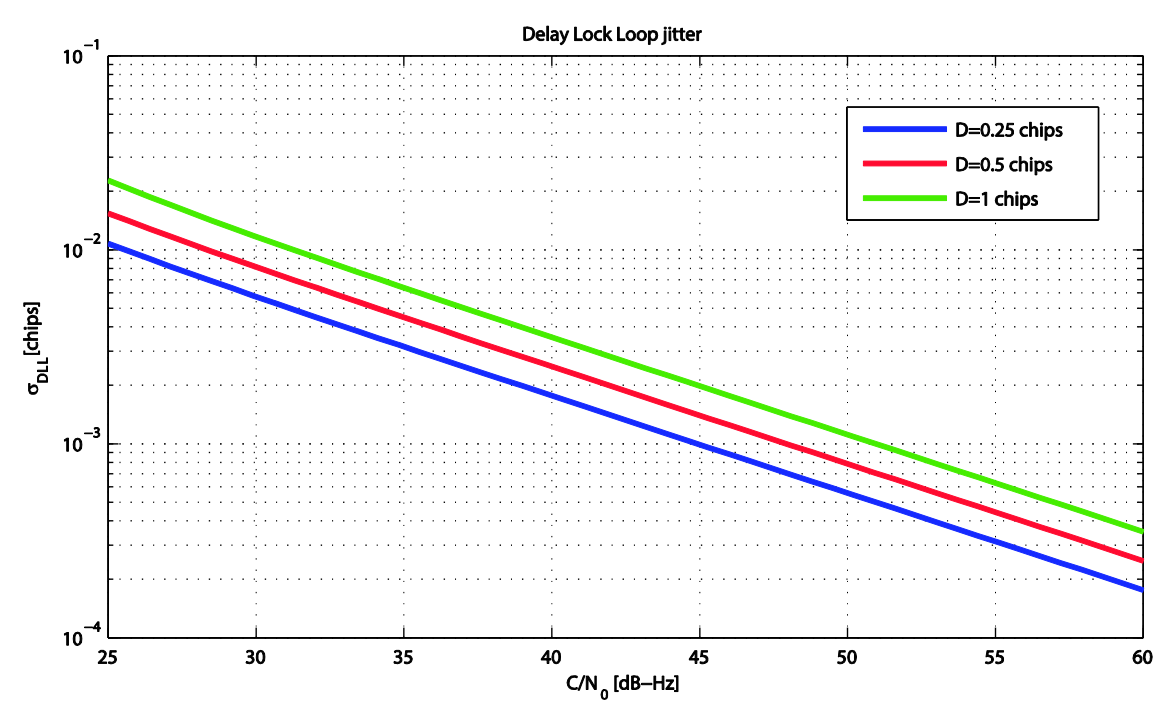

Figura 3.9. Comparativa del DLL jitter para diferentes distancias Early-Late.

<span id="page-31-0"></span>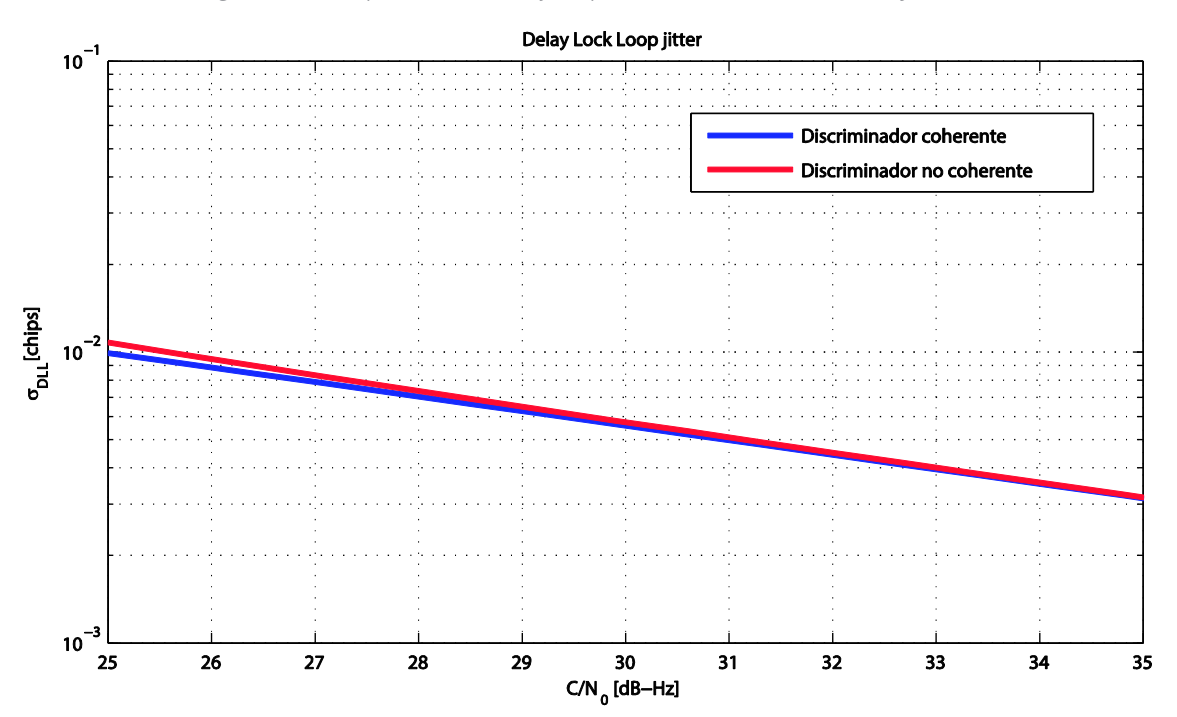

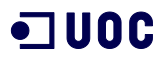

Figura 3.10. Comparativa de un discriminador coherente DLL y un discriminador no coherente DLL.

<span id="page-32-0"></span>Tanto el jitter DLL como el jitter PLL [\(figura](#page-30-0) 3.7 y [figura](#page-32-1) 3.11) es directamente proporcional a la raíz cuadrada del ruido del ancho de banda del filtro del lazo. Como menor es el ancho de banda menor es la desviación estándar del jitter PLL y DLL.

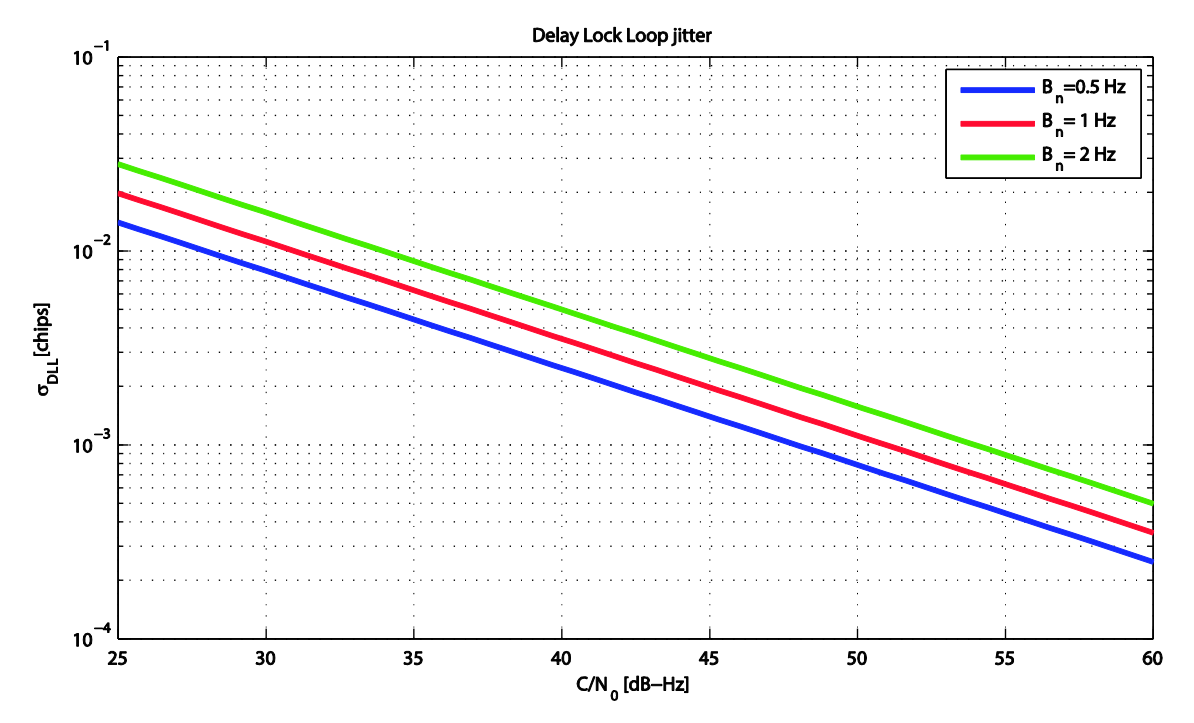

<span id="page-32-1"></span>Figura 3.11. Comparativa del DLL jitter para diferentes anchos de banda de ruido de lazo.

# <span id="page-34-0"></span>Capítulo 4. Representación de las señales **Galileo**

## <span id="page-34-1"></span>4.1. Revisión de la teoría

#### <span id="page-34-2"></span>4.1.1. Sistema de navegación Galileo

Dentro de los sistemas GNSS descritos en el apartado [3.1.1,](#page-22-2) encontramos sistemas en funcionamiento como NAVSTAR-GPS o GLONASS y otros en proyecto como es el caso del sistema de navegación Galileo.

Galileo es el futuro sistema de navegación por satélite desarrollado por la Unión Europea. [13]

#### Servicios en el sistema de navegación Galileo

A diferencia de los otros sistemas, entre otros aspectos, en el sistema Galileo podemos encontrar cinco modelos de usuarios diferentes, detallados a continuación en la [tabla 3.](#page-35-1)

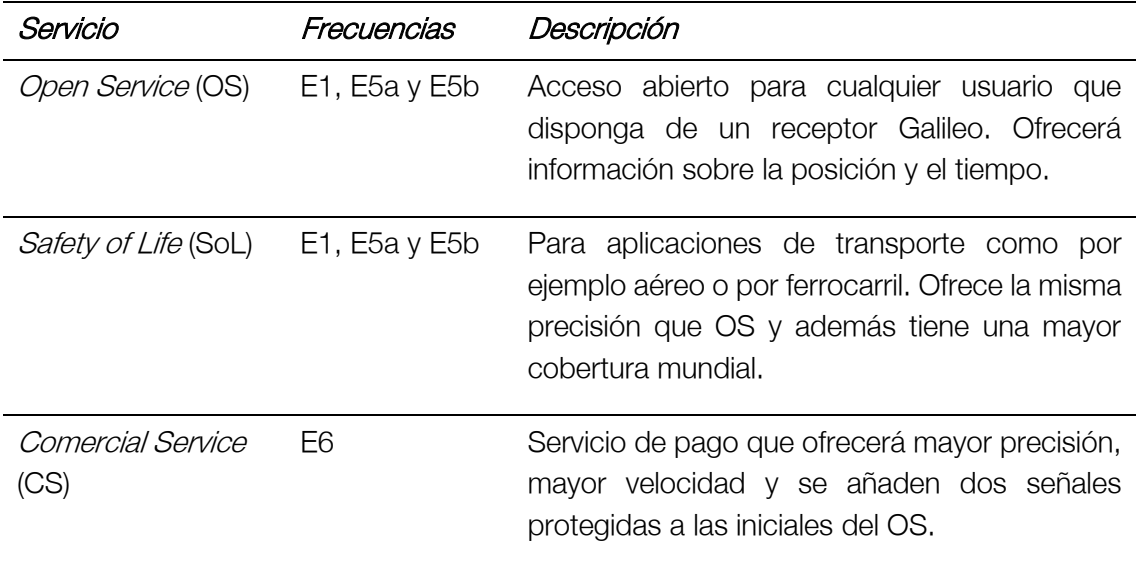

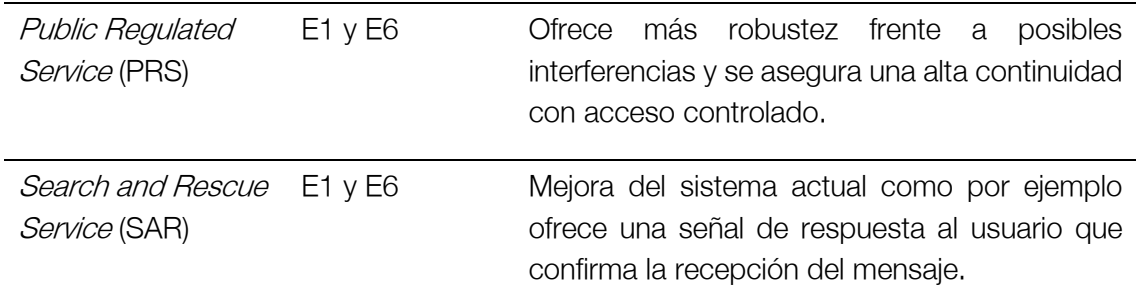

 $\blacksquare$  UOC

Tabla 3. Servicios ofrecidos por el sistema de navegación Galileo.

#### <span id="page-35-1"></span>Plan de frecuencias

Las señales de navegación del sistema Galileo se transmiten en las bandas de frecuencias E5a, E5b, E6 y E1. Como se puede ver en la [figura](#page-35-0) 4.1, todas ellas se encuentran dentro del espectro designado a los Servicios de Radio Navegación por Satélite (RNSS).

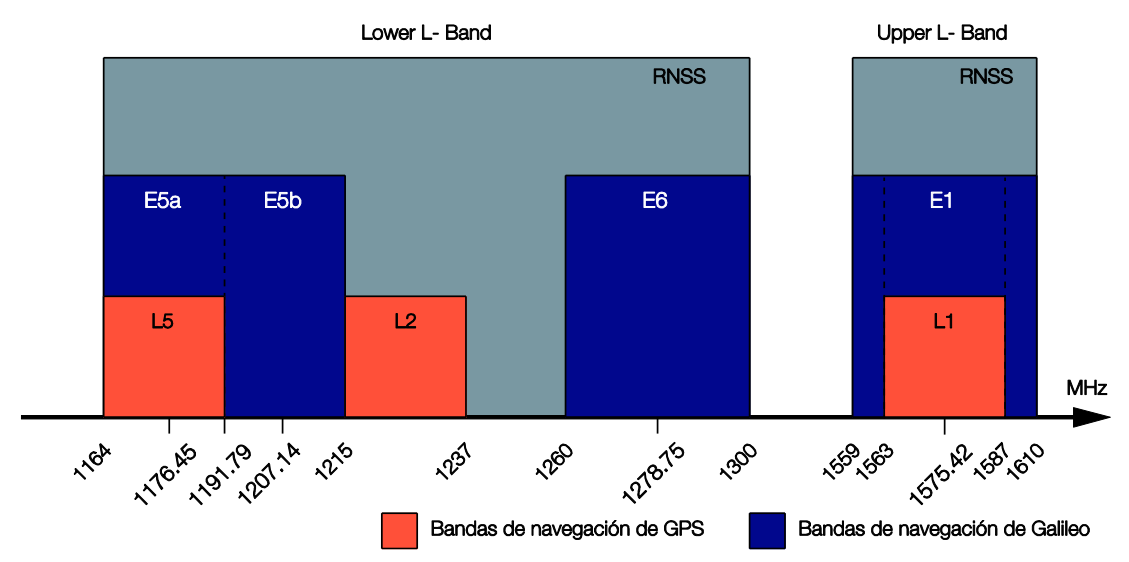

Figura 4.1. Plan de frecuencias para Galileo.

<span id="page-35-0"></span>La [tabla 4,](#page-35-2) muestra un resumen de las frecuencias portadoras de cada señal de Galileo, además, aparece el ancho de banda de referencia del receptor de cada señal ya considerando las pérdidas por correlación.

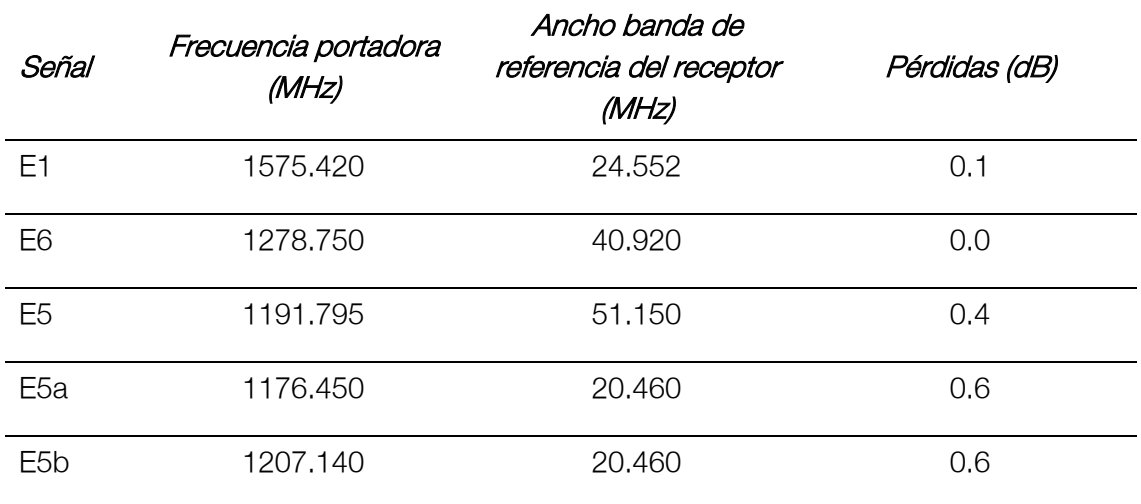

<span id="page-35-2"></span>Tabla 4. Resumen del plan de frecuencias para las señales Galileo.

En el siguiente apartado se analizará cada una de las anteriores señales con el objetivo de conseguir implementarlas y así mostrar sus características.

La [tabla 5](#page-36-1) define los parámetros de la señal que se utilizan en las especificaciones oficiales de Galileo y en los siguientes apartados [14].

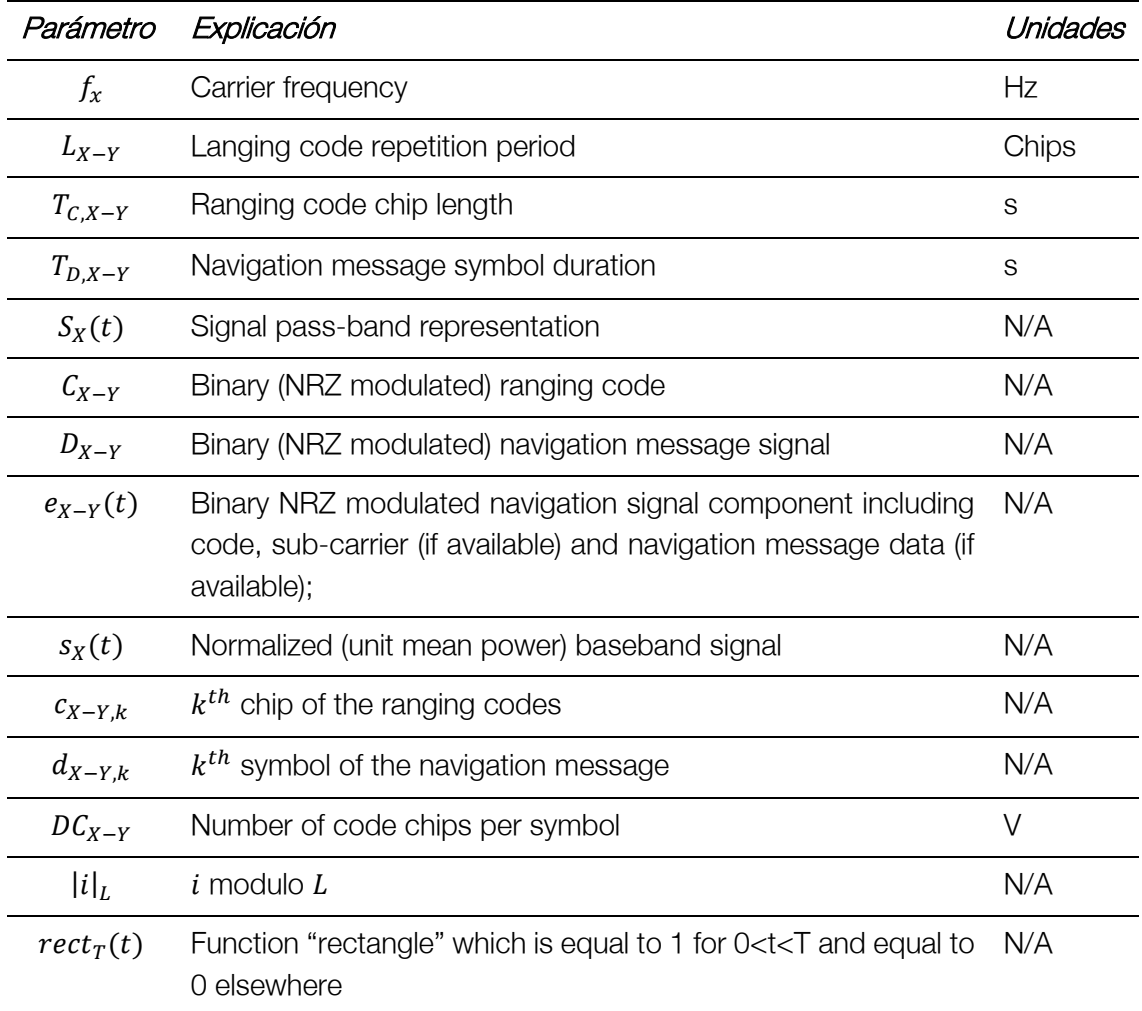

Tabla 5. Parámetros para la descripción de la señal [14].

#### <span id="page-36-1"></span><span id="page-36-0"></span>4.1.2. Señal Galileo E5

La señal Galileo E5, como se muestra en la [figura](#page-37-0) 4.2, está compuesta por la multiplexación de las señales moduladas binarias NRZ (Non-Return-to-zero) E5a, E5b y se transmite en la banda de frecuencia 1164 – 1215 MHz [\(figura](#page-35-0) 4.1).

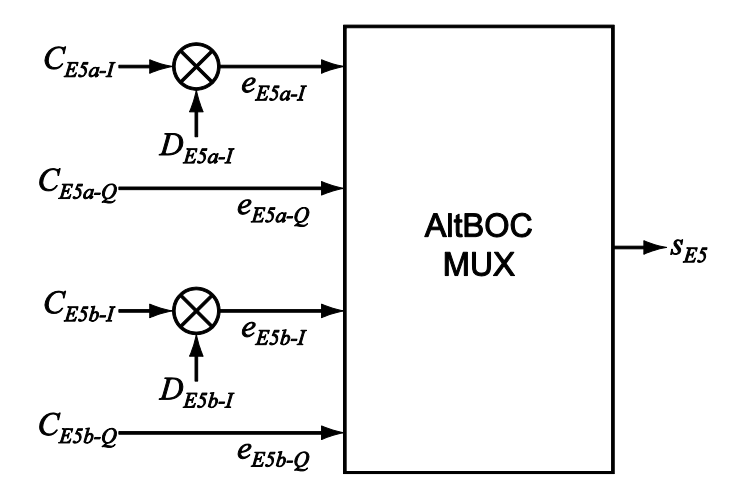

<span id="page-37-1"></span>Figura 4.2. Esquema de modulación para la señal Galileo E5.

<span id="page-37-0"></span>La señal E5 está modulada y multiplexada en AltBOC(15,10) según las siguientes ecuaciones:

$$
e_{E5a-I}(t) = \sum_{i=-\infty}^{+\infty} [C_{E5a-I, [i]_{LE5a-I}} d_{E5a-I, [i]_{DCE5a-I}} rect_{T_{C, E5a-I}}(t - iT_{C, E5a-I})]
$$
  
\n
$$
e_{E5a-Q}(t) = \sum_{i=-\infty}^{+\infty} [C_{E5a-Q, [i]_{LE5a-Q}} rect_{T_{C, E5a-Q}}(t - iT_{C, E5a-Q})]
$$
  
\n
$$
e_{E5b-I}(t) = \sum_{i=-\infty}^{+\infty} [C_{E5b-I, [i]_{LE5b-I}} d_{E5b-I, [i]_{DCE5b-I}} rect_{T_{C, E5b-I}}(t - iT_{C, E5b-I})]
$$
  
\n
$$
e_{E5b-Q}(t) = \sum_{i=-\infty}^{+\infty} [C_{E5b-Q, [i]_{LE5b-Q}} rect_{T_{C, E5b-Q}}(t - iT_{C, E5b-Q})]
$$
  
\n(1)

La definición de cada parámetro se puede obtener de l[a tabla 5](#page-36-1) que aparece en el apartado anterior.

El componente  $C_{x-y}(t)$  es el *ranging code* que se construye a partir de los llamados primary y secondary codes utilizando los tiered codes a partir de los valores mostrados en la tabla 13 de la documentación de Galileo [14].

El ranging code sin cifrar se modula con la señal del mensaje de navegación,  $D_{X-Y}(t)$ . Finamente se multiplexan todas las señales ya con el mensaje de navegación, el código y la subportadora.

#### Spreading codes

Los spreading codes se utilizan para crear la codificación Code Division Multiple Acces (CDMA) para la señales Galileo. Se generan a partir de los códigos primarios y secundarios

utilizando las construcciones llamadas *tiered codes*. Cada componente de la señal tiene asignado una longitud en chips<sup>4</sup> y tiempo.

Como se ve en la [figura](#page-38-0) 4.3 para generar un *Tiered Ranging Code* debemos multiplexar el primary code con el secondary code. Cada chip del code secondary consta de N chips del *primary code*. La tasa de chip del *secondary code* es  $f_c/N$  siendo  $f_c$  la tasa de chip del primary code.

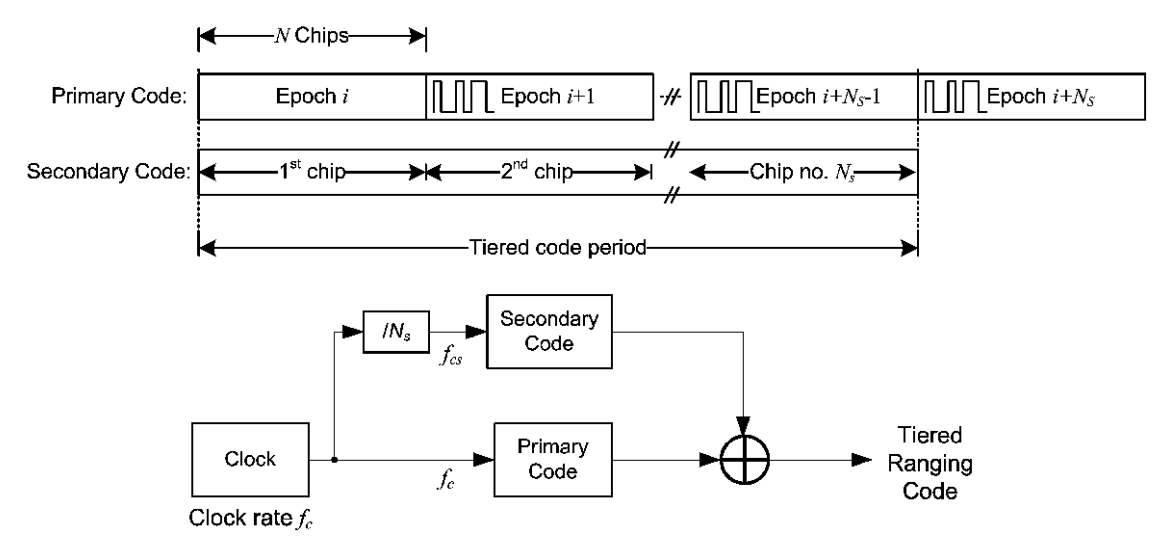

Figura 4.3. Generación de Tiered Codes [14].

#### <span id="page-38-0"></span>Primary Codes

Los primary codes se generar a partir de un XOR de dos Linear Feedback Shift Register (LFSR).

El primer LFSR se inicializa a 1 e insertamos la secuencia del registro 1 del Feedback Taps en binario. El LFSR se ejecutará hasta completar la longitud en chips definida, en este caso 10.230 chips.

El segundo LFSR se inicializa con los valores definidos para cada componente en binario y además se añade la secuencia inicial también definida para cada componente en binario.

#### Secondary Codes

A diferencia de los *primary codes*, los *secondary codes* son fijos. Existen 100 secuencias de código diferentes que tienen el objetivo de modular los *primary codes*. Los códigos tienen longitudes diferentes.

#### Modulación

La señal E5 se genera con una modulación AltBOC(15,10) con una frecuencia subportadora de 15.345 MHz (15 x 1.023 MHz) y una tasa de chip de 10.23 MHz (10 x 1.023 MHz), de acuerdo la ecuación siguiente:

 $4$  Chip es un pulso rectangular de amplitud  $+1$  o  $-1$  que se multiplica por el mensaje.

$$
\frac{1}{2\sqrt{2}}\left(e_{E5a-1}(t) + je_{E5a-Q}(t)\right)\left[sc_{E5-S}(t) - jsc_{E5-S}(t - T_{s,E5}/4)\right] +
$$
\n
$$
s_{E5}(t) = \frac{1}{2\sqrt{2}}\left(e_{E5b-1}(t) + je_{E5b-Q}(t)\right)\left[sc_{E5-S}(t) - jsc_{E5-S}(t - T_{s,E5}/4)\right] +
$$
\n
$$
\frac{1}{2\sqrt{2}}\left(\bar{e}_{E5a-1}(t) + j\bar{e}_{E5a-Q}(t)\right)\left[sc_{E5-S}(t) - jsc_{E5-S}(t - T_{s,E5}/4)\right] +
$$
\n
$$
\frac{1}{2\sqrt{2}}\left(\bar{e}_{E5b-1}(t) + j\bar{e}_{E5b-Q}(t)\right)\left[sc_{E5-S}(t) - jsc_{E5-S}(t - T_{s,E5}/4)\right]
$$
\n
$$
(4.2)
$$

Los componentes con un subrayado superior se obtienen a partir de las siguientes ecuaciones:

<span id="page-39-2"></span>
$$
\bar{e}_{E5a-I} = e_{E5a-Q}e_{E5b-I}e_{E5b-Q} \quad \bar{e}_{E5b-I} = e_{E5a-I}e_{E5a-Q}e_{E5b-Q}
$$
\n
$$
\bar{e}_{E5a-Q} = e_{E5a-I}e_{E5b-I}e_{E5b-Q} \quad \bar{e}_{E5b-Q} = e_{E5a-I}e_{E5a-Q}e_{E5b-I}
$$
\n
$$
\tag{4.3}
$$

Los parámetros  $sc_{ES-S}$  y  $sc_{ES-P}$  de las funciones de subportadora se definen a continuación:

$$
sc_{E5-S}(t) = \sum_{i=-\infty}^{\infty} AS_{|i|_8} rect_{T_{S,E5}/8}(t - iT_{S,E5}/8)
$$
  

$$
sc_{E5-P}(t) = \sum_{i=-\infty}^{\infty} AS_{|i|_8} rect_{T_{S,E5}/8}(t - iT_{S,E5}/8)
$$

Los coeficientes se muestran en la [tabla 6.](#page-39-1)

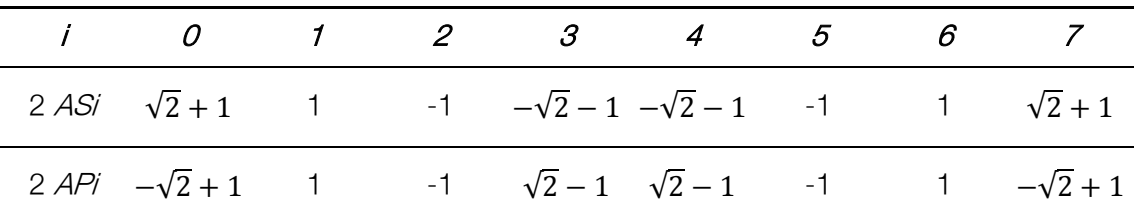

Tabla 6. Coeficientes de las subportadoras de la modulacuón ALTBOC.

## <span id="page-39-1"></span><span id="page-39-0"></span>4.2. Implementación

En la implementación se obtienen los *Ranging Codes* de cada señal (E5a y E5b) y componente (cuadratura y fase). Las secuencias primarias y secundarias se transforma de nivel lógico a nivel de señal según la tabla XX.

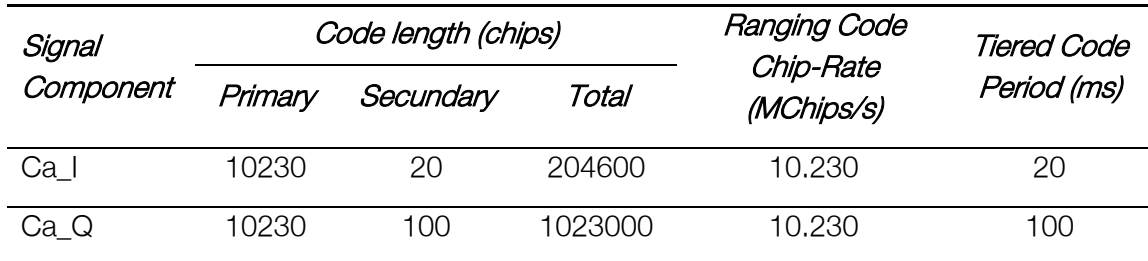

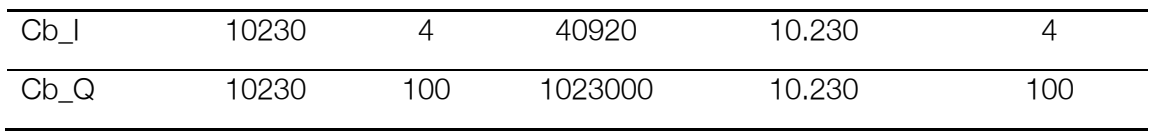

Tabla 7. Tasas y longitudes de los componentes de la señal E5.

<span id="page-40-2"></span>A continuación generamos aleatoriamente el mensaje de navegación. La señal E5a tiene una tasa de símbolo de 50 símbolos por segundo y la señal E5b de 250 símbolos por segundo. En este caso, generaremos una señal de navegación de longitud definida por el usuario. Como mayor sea el mensaje a transmitir, mayor será el tiempo de generación de la señal E5.

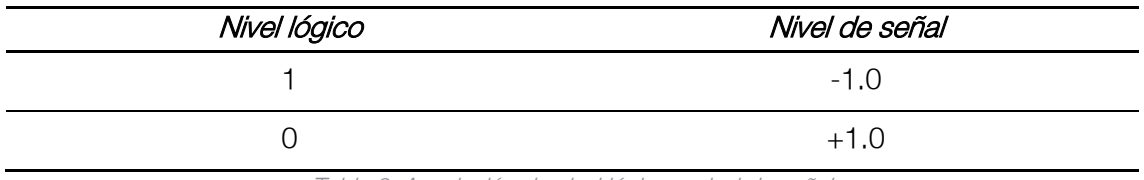

Tabla 8. Asociación de nivel lógico a nivel de señal.

<span id="page-40-3"></span>Una vez tenemos el mensaje de navegación y los *ranging codes* de cada componente, generamos las señales de navegación moduladas con los códigos utilizando la ecuación [4.1.](#page-37-1)

El siguiente paso es aplicar una modulación AltBOC(15,10) utilizando la ecuación [4.2.](#page-39-2)

Con el objetivo de simular la limitación en banda del receptor, una vez obtenida la señal modulada E5, se mostrará la opción de aplicar un filtro al receptor, con la configuración seleccionada.

A partir de la señal generada, mostramos las siguientes representaciones:

#### <span id="page-40-0"></span>4.2.1. Señal temporal

Se representa la señal temporal en dos gráficas, la parte real y la parte imaginaria en función del tiempo.

Para mostrar la señal en banda base, calculamos la nueva señal a partir de la ecuación [4.5](#page-40-4) y la frecuencia portadora de la señal E5 ya definida en la [tabla 4.](#page-35-2)

<span id="page-40-4"></span>
$$
S(t) = Real[s(t)]\cos(w_c t) - Im[s(t)]\sin(w_c t)
$$

#### <span id="page-40-1"></span>4.2.2. Función de autocorrelación

La función de autocorrelación (FAC) se utiliza para encontrar patrones repetitivos dentro de una señal, como por ejemplo, la periodicidad de una señal y así identificar su frecuencia fundamental [15]. Para representar la función obtenemos la correlación cruzada (Crosscorrelation) de la señal con la función xcorr de MATLAB.

Para normalizar el resultado añadimos a la función el parámetro *coeff* que normaliza la secuencia de forma que la autocorrelación en el retraso 0 es igual a 1.

### <span id="page-41-0"></span>4.2.3. Densidad espectral de potencia

La densidad espectral de potencia (DEP) de una señal muestra información de cómo está repartida la potencia o energía de la señal sobre las frecuencias que la forman [16].

#### <span id="page-41-1"></span>4.2.4. Peak-to-Average Power Ratio

La medida Peak-to-Average Power Ratio (PAPR) es el cuadrado del valor máximo de la amplitud de la señal dividido entre el cuadrado de la media cuadrática de la señal, como se define en la ecuación [4.6](#page-41-4) [17].

<span id="page-41-4"></span>
$$
PAPR = 10log\left(\frac{|x|peak^2}{x_{rms}^2}\right) (dB)
$$
 4.6

A continuación, la [figura](#page-41-3) 4.4 muestra el interfaz que se ha diseñado para la generación de la señal E5.

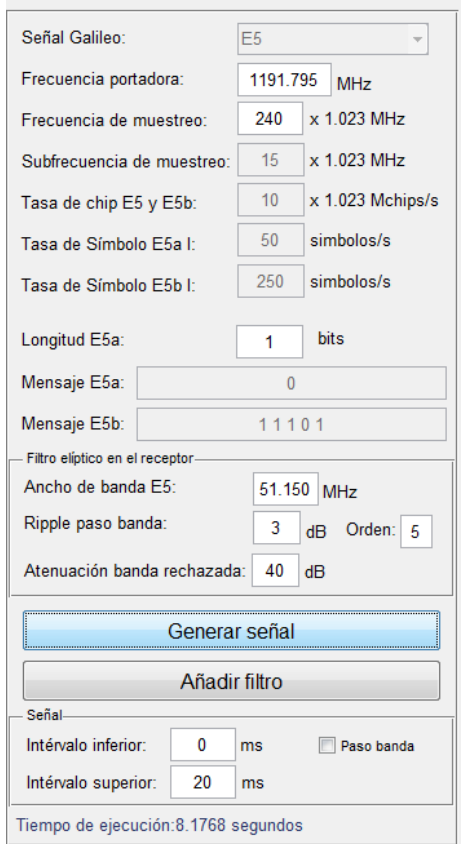

Figura 4.4. Configuración para generar la Señal E5.

## <span id="page-41-3"></span><span id="page-41-2"></span>4.3. Interpretación de los resultados

La [figura](#page-42-0) 4.5 muestra un tramo de la señal temporal generada. Se representa tanto la parte real como la parte imaginaria por separado y sin aplicar el filtro en el receptor.

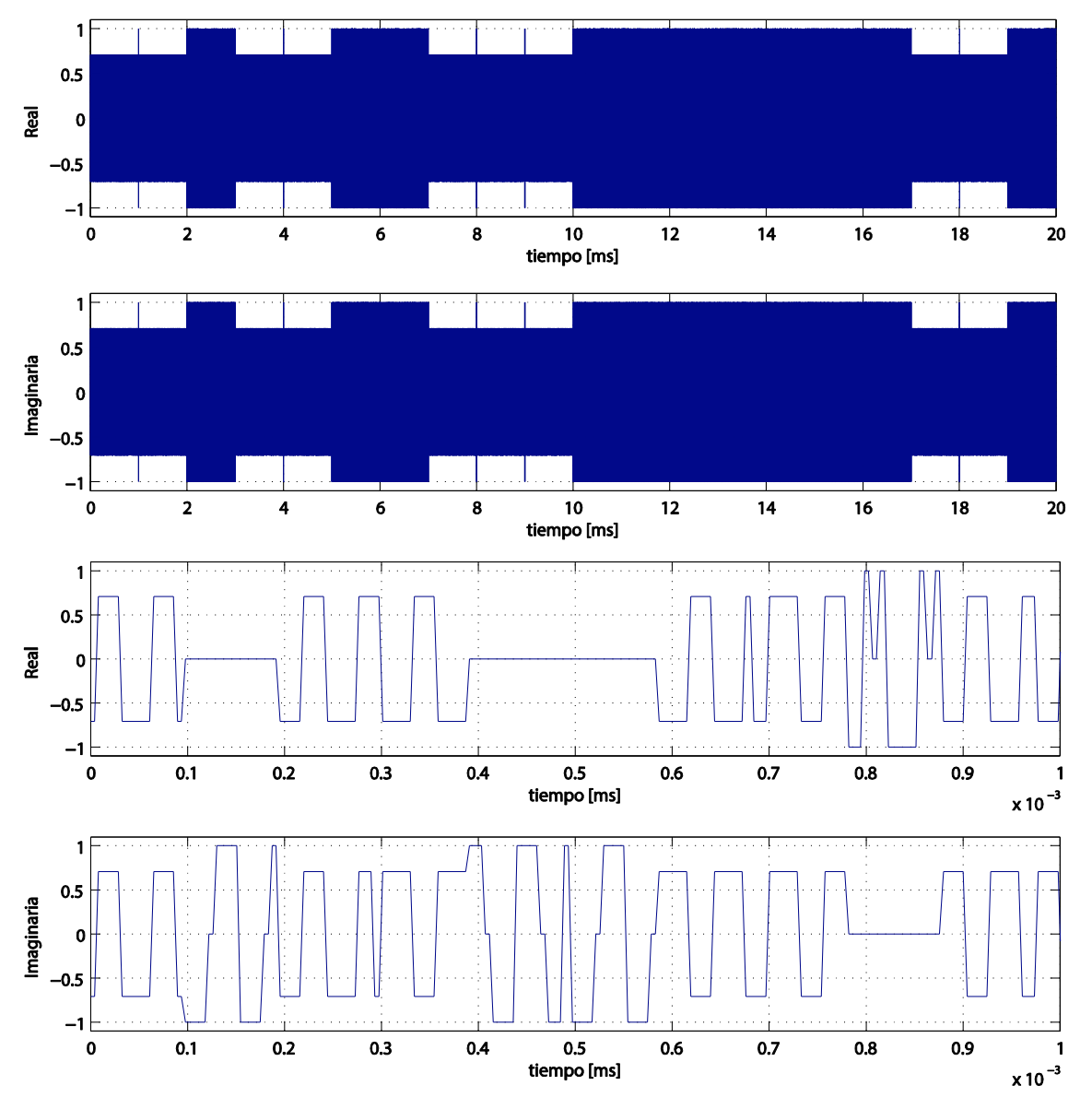

Figura 4.5. Parte imaginaria y real de la Señal E5. Arriba intervalo de 20 ms, abajo intervalo de 1 µs.

<span id="page-42-0"></span>Si deseamos visualizar la señal en paso banda, utilizamos la ecuación [4.5](#page-40-4) y obtenemos una señal con la forma de onda mostrada en la [figura](#page-42-1) 4.6.

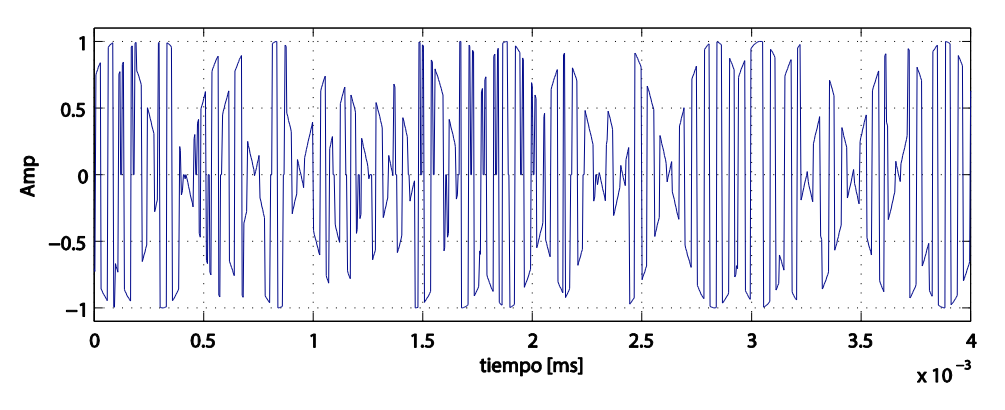

<span id="page-42-1"></span>Figura 4.6. Señal E5 en banda base. Intervalo de 4 µs.

En la [figura](#page-43-0) 4.7 se representan las diferentes combinaciones de los canales y donde se pueden ver los ocho símbolos que se definieron anteriormente en la modulación AltBOC.

 $\blacksquare$  UOC

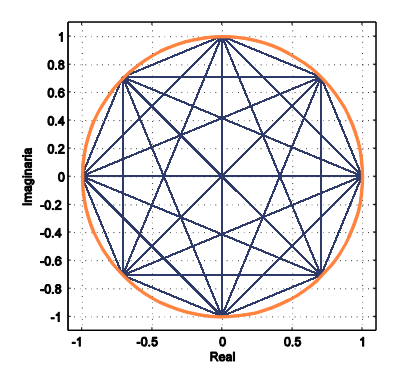

Figura 4.7. Constelación para la señal E5.

<span id="page-43-0"></span>Se puede ver como en la [figura](#page-42-0) 4.5, cuando el valor de la parte real es 0 la parte imaginaria toma valor máximo absoluto y cuando el valor de la parte imaginaria es 0, la parte real toma valor máximo absoluto. Este efecto se debe a la modulación AltBOC, como se ve en la [figura](#page-43-0) 4.7, cuando la parte imaginaria es 0 la parte real obtiene sus valores absolutos máximos y pasa lo mismo con la parte real.

Si ahora nos fijamos en la representación de la señal en el dominio frecuencial, podemos comprobar como al ser una señal AltBOC el efecto de la subportadora traslada el espectro a derecha y a izquierda.

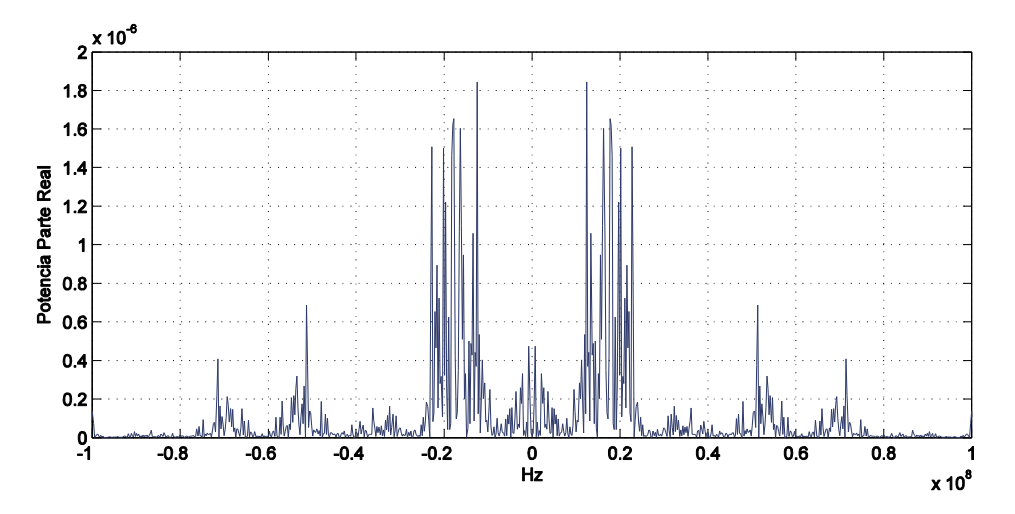

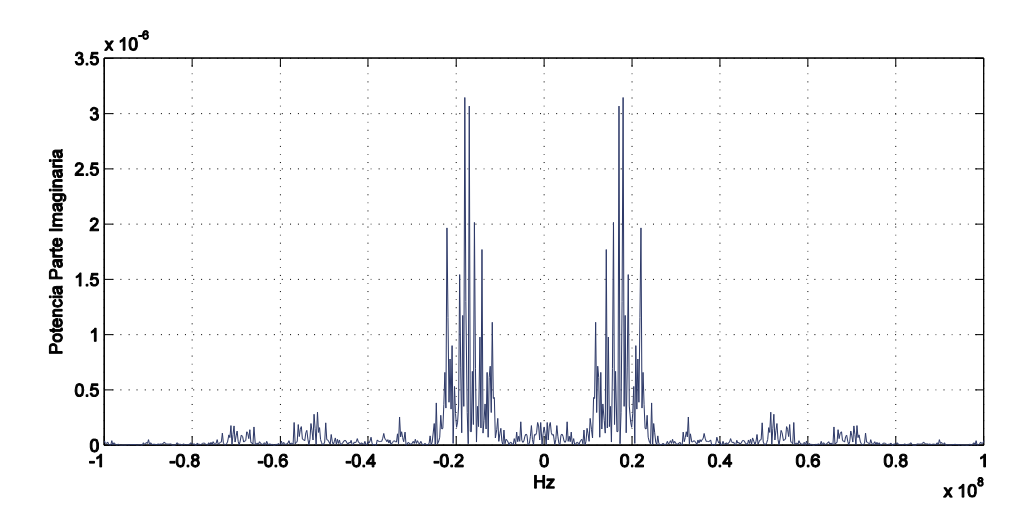

<span id="page-44-0"></span>Figura 4.8. Densidad espectral de potencia parte real (superior) y parte imaginaria (inferior) de la señal E5.

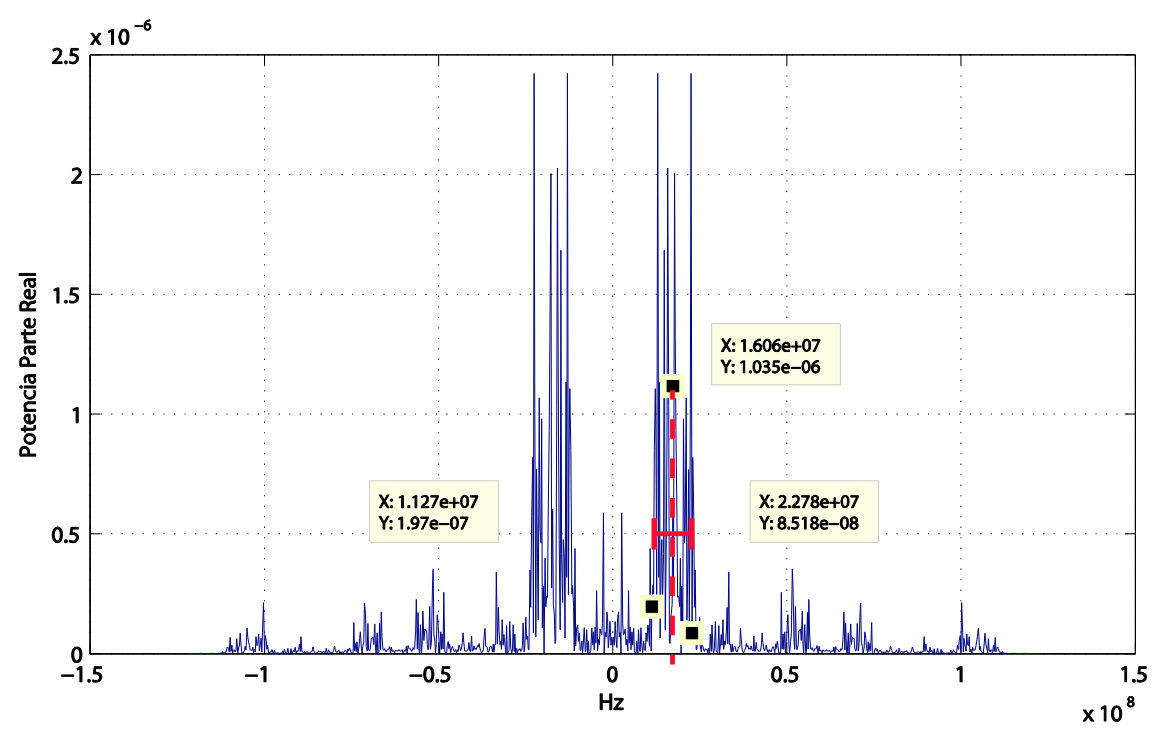

Figura 4.9. Densidad espectral de potencia parte real de la señal E5 con marcadores.

<span id="page-44-1"></span>En la [figura](#page-44-1) 4.9 se comprueban los valores de frecuencia de chip y la frecuencia de subportadora.

La anchura del lóbulo es de 11.51 MHz (2.278e7 Hz -1.127e7 Hz) que es aproximadamente la tasa de chip definida, 10.23 MChips/s.

Aparecen dos lóbulos principales centrados en 16.06 MHz aproximadamente a la subfrecuencia de muestreo,  $15 \times 1.023 Mhz = 15.345 MHz$ .

La [figura](#page-45-0) 4.10 muestra la función de autocorrelación de la señal E5 con modulación AltBOC(15,10). Según [18], el número de picos depende de los parámetros  $f_s \, y \, f_c$  definidos a continuación como:

#### $f_s =$ 1  $2T_s$  $f_c =$ 1  $nT_s$ 4.7

 $\blacksquare$  UOC

Siendo AltBOC(f<sub>s</sub>,f<sub>c</sub>), el número de picos de la función de autocorrelación será  $2n + 1$ . En nuestro caso tenemos que el valor de n=3 y por lo tanto la función de autocorrelación mostrará 7 picos, como se ve en la [figura](#page-45-0) 4.10.

Como en [19], en la [figura](#page-45-1) 4.11 se ha comparado la función de autocorrelación con diferentes anchos de banda en el filtro del receptor.

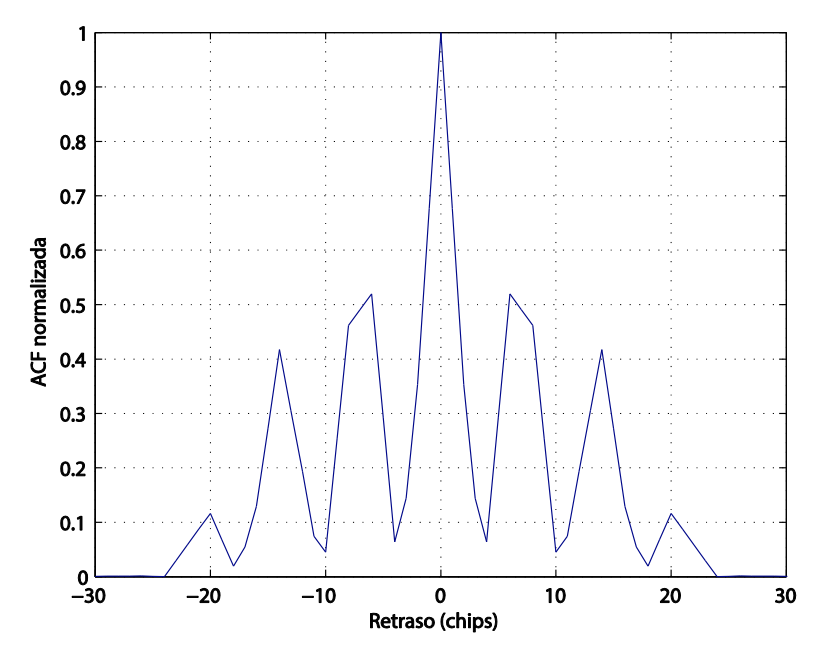

Figura 4.10. Función de autocorrelación de la señal E5.

<span id="page-45-0"></span>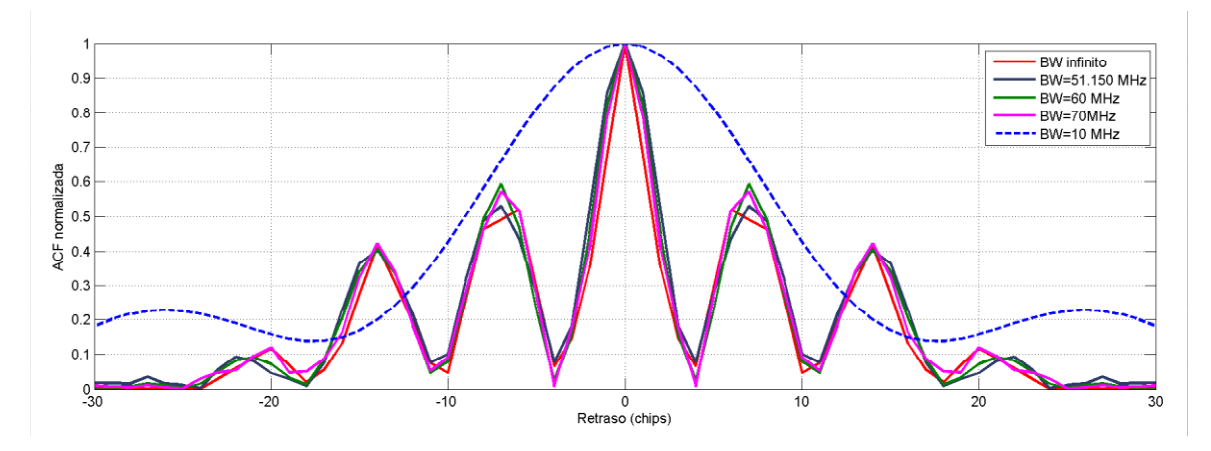

<span id="page-45-1"></span>Figura 4.11. Función de autocorrelación de la señal E5 para diferentes anchos de banda en el receptor.

Se observa como para anchos de banda inferiores aproximadamente a los 15 MHz en el receptor, el gráfico se degrada. En cambio para anchos de banda superiores, la figura se mantiene debido a que se captura la energía de los dos lóbulos principales de la señal dentro del ancho de banda.

## <span id="page-46-0"></span>Capítulo 5. Conclusiones y trabajo futuro

En este proyecto se han realizado tres aplicaciones que permiten estudiar diferentes características de señales radar y de señales GNSS.

Las dos primeras aplicaciones descritas en este informe se han realizado sobre las aplicaciones ya creadas en el proyecto anterior, lo que ha supuesto una familiarización previa con el código.

En la primera aplicación se ha revisado la teoría sobre el sistema RADAR, la función de ambigüedad y finalmente como calcular la precisión en las medidas de los sistemas RADAR. Se ha representado tanto la variación del retardo como de la frecuencia respecto a la relación S/N. Los resultados obtenidos han demostrado como la precisión del cálculo del retraso y de la frecuencia varían en función de la relación S/N a razón de  $SNR^{-1/2}$  y SNR<sup>-1/4</sup> respectivamente. Además se ha comparado la función de ambigüedad y la precisión en el cálculo del retraso y la frecuencia en diferentes señales y se ha podido validar que como mayor similitud tenga la función de ambigüedad a una delta de *Dirac*, mayor precisión se obtendrá.

En la segunda aplicación se ha revisado la teoría sobre los sistemas GNSS, centrándose en el módulo de tracking de los receptores de GNSS y el cálculo del *jitter* del DLL y del PLL. A partir de las gráficas obtenidas se ha comprobado como el ancho de banda de ruido del lazo provoca un aumento de la desviación estándar en el *jitter* del PLL a razón de  $\sqrt{B_n}$ . Otro de los parámetros que influye es el tiempo de integración, que a mayor tiempo de integración, menor es la desviación estándar en el *iitter* del PLL.

El cuanto al jitter del DLL, se ha comprobado que si disminuye la distancia *Early-Late* también se disminuye la variancia. Se ha comparado la variancia que se obtiene con un discriminador coherente y con uno no coherente, en esta comparativa se ha podido observar la aportación del squaring loss en los discriminadores no coherentes, provocando un aumento en el jitter en el DLL.

Finalmente se ha desarrollado una aplicación para la representación de las señales Galileo. Se ha hecho una pequeña introducción sobre el plan de frecuencias y los diferentes usos

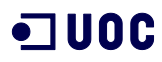

y a continuación se explica el modo en que se genera la señal E5 de Galileo, tanto la generación de las secuencias de código PRN como la modulación utilizada. Toda esta información se extrae del *Interface Control Document* (ICD) [14].

El desarrollo de la aplicación ha permitido conocer por un lado como se crean los Spreading Codes y por otro lado conocer cómo se forma la señal de navegación ya modulada mediante AltBOC. Una vez obtenida la señal de navegación, las representaciones creadas han podido validar el correcto funcionamiento de la simulación.

La aplicación ha permitido observar el efecto que tiene un filtro en el receptor ya que la señal se genera con un filtro de ancho de banda infinito y a continuación se aplica el filtro en la señal generada.

Como trabajo futuro se propone en la aplicación #2, Caracterización de las prestaciones de los lazos de seguimiento de un receptor GNSSS, calcular el jitter teniendo en cuenta no sólo el ruido térmico sino añadiendo el ruido de vibración, estrés, dinámico… Además otra ampliación para esta aplicación sería añadir las diferentes expresiones que utilizan los diferentes discriminadores en el cálculo del jitter.

En la última aplicación desarrollada en este proyecto, *Representación de las señales* Galileo, se plantea como trabajo futuro la ampliación al resto de señales que contempla el sistema Galileo. En este proyecto, por falta de tiempo, se ha realizado únicamente para la señal E5. El mensaje de navegación se ha implementado a partir de bits aleatorios, otra trabajo futuro sería añadir un mensaje real según las especificaciones del ICD.

# <span id="page-48-0"></span>Apéndice A. Aplicaciones

En el siguiente apéndice se muestra la relación de archivos necesarios para cada aplicación así como su descripción.

### <span id="page-48-1"></span>A.1. Aplicación #1 Prestaciones de diferentes señales RADAR

Esta aplicación es una ampliación y se utilizan los siguientes archivos:

- $F A.m$
- **FA.fig**
- **•** representa\_fa.m
- **•** periodograma.m
- **•** obtenerPrecision.m

El fichero representa\_fa.m ya creado se ha tenido que especificar donde se tiene que representar la función de ambigüedad ya que se han añadido más gráficas.

La siguiente tabla describe la función de cada archivo creado en este proyecto:

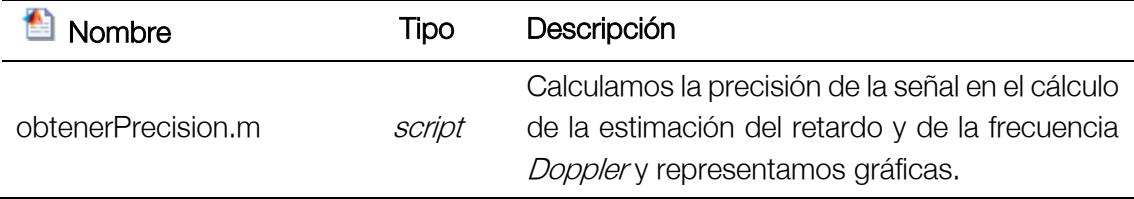

Tabla 9. Archivos generados para la aplicación #1, prestaciones de diferentes señales radar.

## <span id="page-48-3"></span><span id="page-48-2"></span>A.2. Aplicación #2 Caracterización de las prestaciones de lazos de seguimiento de un receptor GNSS

En este código se ha utilizado parte del código ya existente realizado por [1] y se han añadido los archivos descritos en la [tabla 10.](#page-49-1) El resto de archivos se han modificado para incluir las nuevas representaciones.

En esta aplicación se utilizan los siguientes archivos:

- CCR.fig
- **•** periodograma.m
- crb2.m
- **representa.m**
- **store\_ccr.m**
- **usar\_ccr.m**
- **•** rotulos\_ccr.m
- **CCR.m**
- **•** pulse\_generator\_ccr.m
- sqrrc\_generator\_ccr.m
- **boc\_generator\_ccr.m**
- gps\_L1\_generator\_ccr.m
- E1\_generator\_ccr.m
- check\_signa\_ccr.m
- getBN.m
- getJitterDLL.m
- getJitterPLL.m
- **•** trackingLoop.m

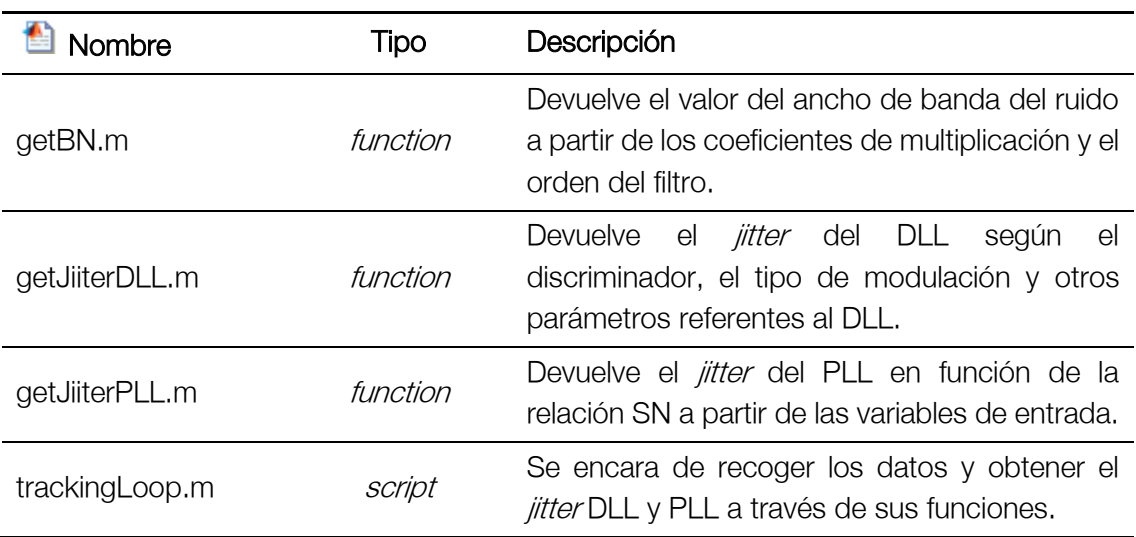

<span id="page-49-1"></span>Tabla 10. Archivos generados para la aplicación #2, Caracterización de las prestaciones de lazos de seguimiento de un receptor GNSS.

## <span id="page-49-0"></span>A.3. Aplicación #3 Representación de las señales Galileo

La [tabla 11](#page-50-0) muestra todos los archivos creados para esta última aplicación, así como su descripción.

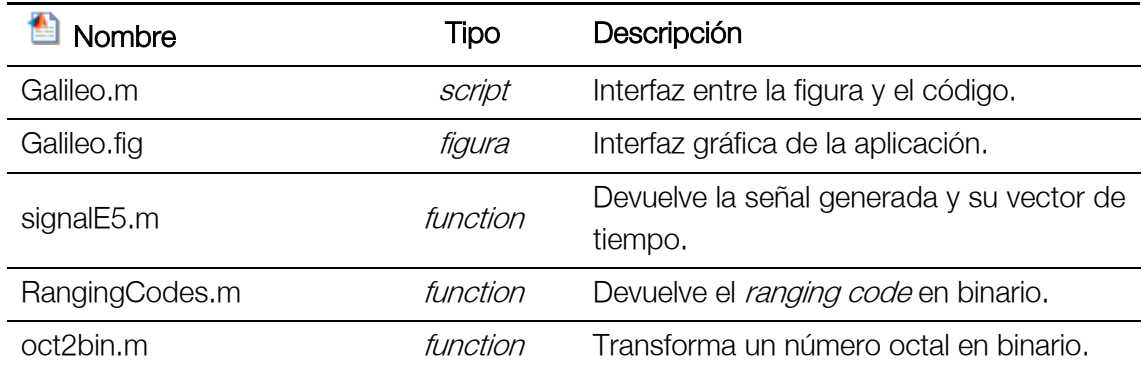

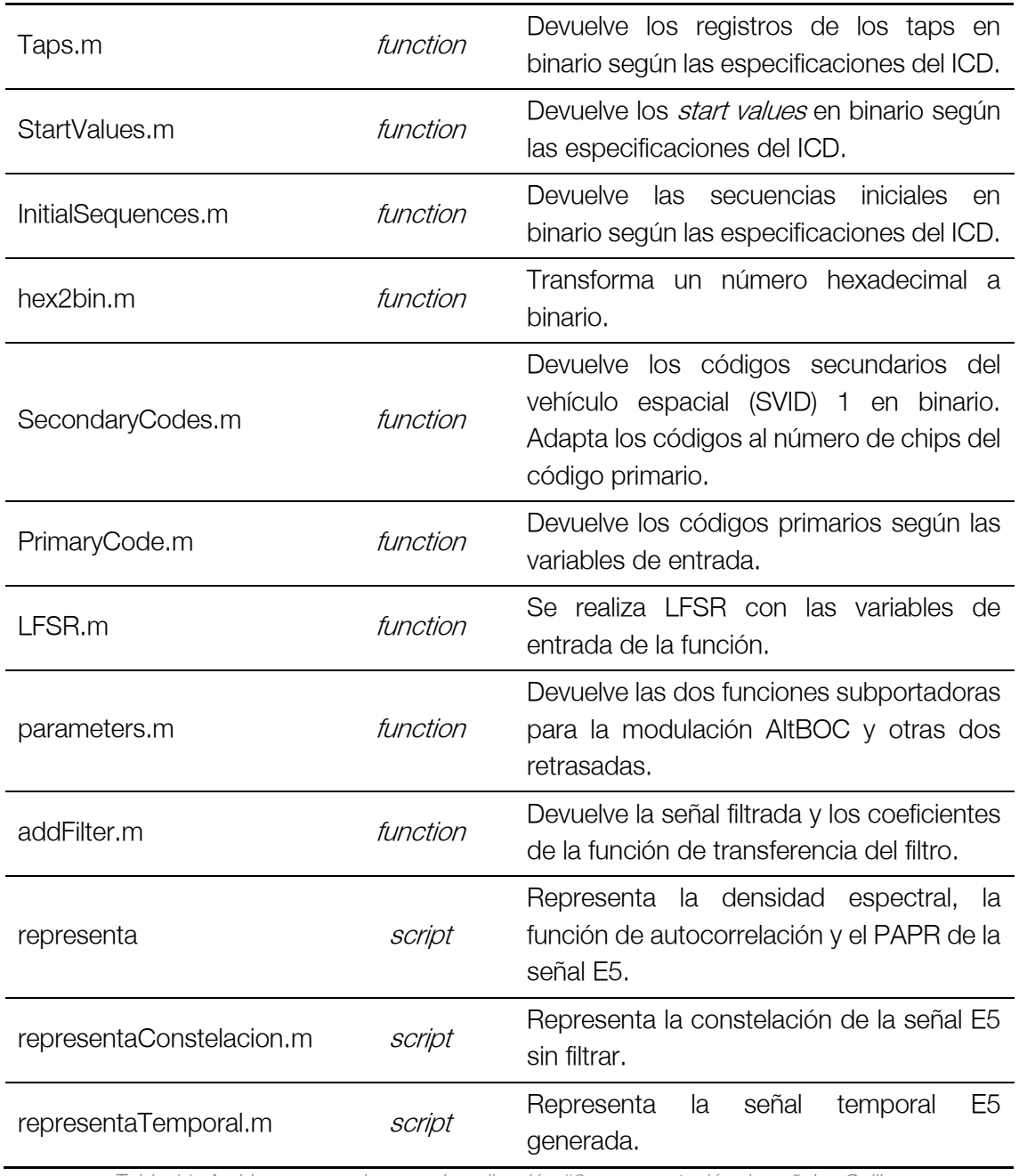

<span id="page-50-0"></span>Tabla 11. Archivos generados para la aplicación #3, representación de señales Galileo.

## <span id="page-52-0"></span>Apéndice B. Manuales de usuario

En el siguiente apéndice se ha creado una pequeña guía de usuario para el uso de las aplicaciones desarrolladas.

#### <span id="page-52-1"></span>B.1. Manual lanzador de aplicaciones

Si ejecutamos el archivo *launcher.m* se ejecutará el lanzador de aplicaciones que nos permite ejecutar cualquiera de las aplicaciones desarrolladas en este proyecto y en el anterior.

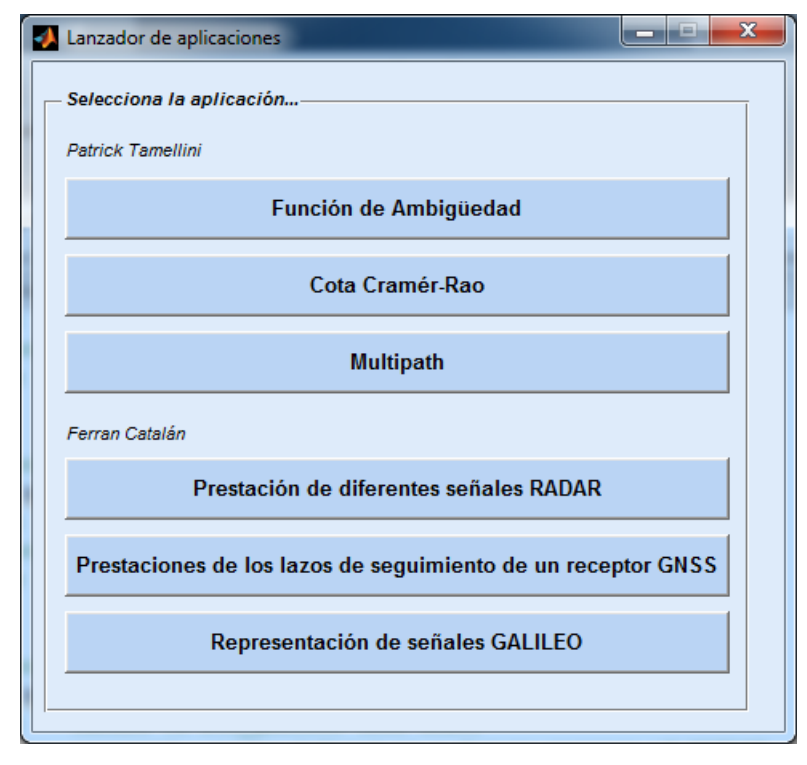

Figura 5.1. Lanzador de aplicaciones

<span id="page-52-2"></span>Las aplicaciones están divididas por cada estudiante y con un mismo formato como se puede ver en la [figura](#page-52-2) 5.1.

### <span id="page-53-0"></span>B.2. Manual aplicación #1 Prestaciones de diferentes señales RADAR

La primera aplicación se ha utilizado la misma interfaz que el proyecto anterior añadiendo los campos de configuración y de representación necesarios. A continuación describimos los campos nuevos.

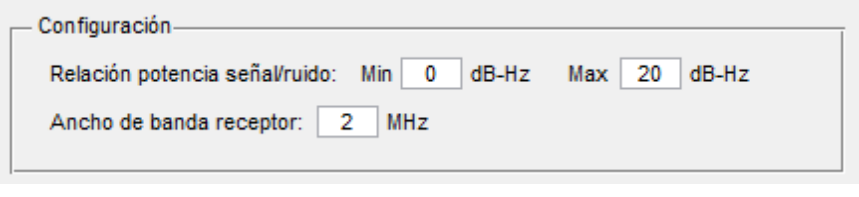

Figura 5.2. Campos de configuración aplicación #1.

<span id="page-53-1"></span>En la relación potencia señal/ruido se especifica el intervalo de valores por el cual se desea representar la precisión. Además se especifica el ancho de banda del receptor en MHz.

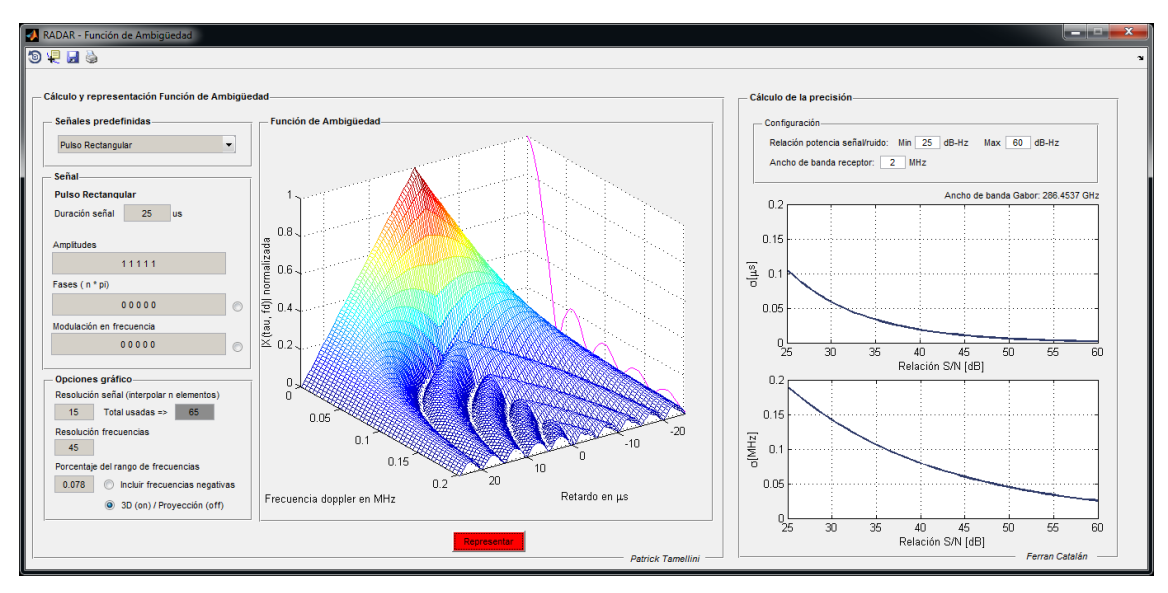

Figura 5.3. Interfaz aplicación #1

<span id="page-53-2"></span>Una vez se ha completado la configuración se puede proceder a representar la señal y se representará tanto la función de ambigüedad del RADAR como su precisión en las medidas. También se muestra el ancho de banda Gabor utilizado para los cálculos.

## <span id="page-54-0"></span>B.3. Manual aplicación #2 Caracterización de las prestaciones de lazos de seguimiento de un receptor GNSS

La segunda aplicación es una extensión de la ya creada en el proyecto anterior. Se ha mantenido toda la interfaz y se ha añadido un bloque de configuración para el lazo de seguimiento.

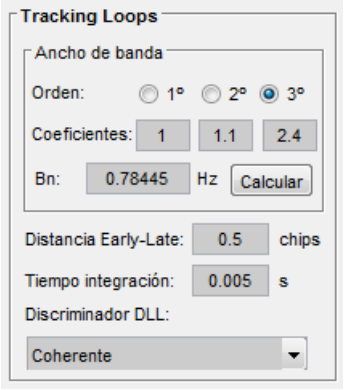

Figura 5.4. Campos configuración aplicación #2.

<span id="page-54-1"></span>El bloque permite definir el ancho de banda del lazo, pudiendo especificar el orden del filtro y los coeficientes de cada multiplicador, como se explica en el apartado [3.2.](#page-28-0) Una vez se ha definido, pulsando el botón *Calcular* se calculará en nuevo ancho de banda. Siempre se utilizará el que aparece en el camp B<sub>n</sub>. También es posible añadir directamente el valor del ancho de banda.

En los dos siguientes campos de la [figura](#page-54-1) 5.4 se define la distancia *Early-Late* y el tiempo de integración. Finalmente seleccionamos el tipo de discriminador del lazo de seguimiento de código (DLL).

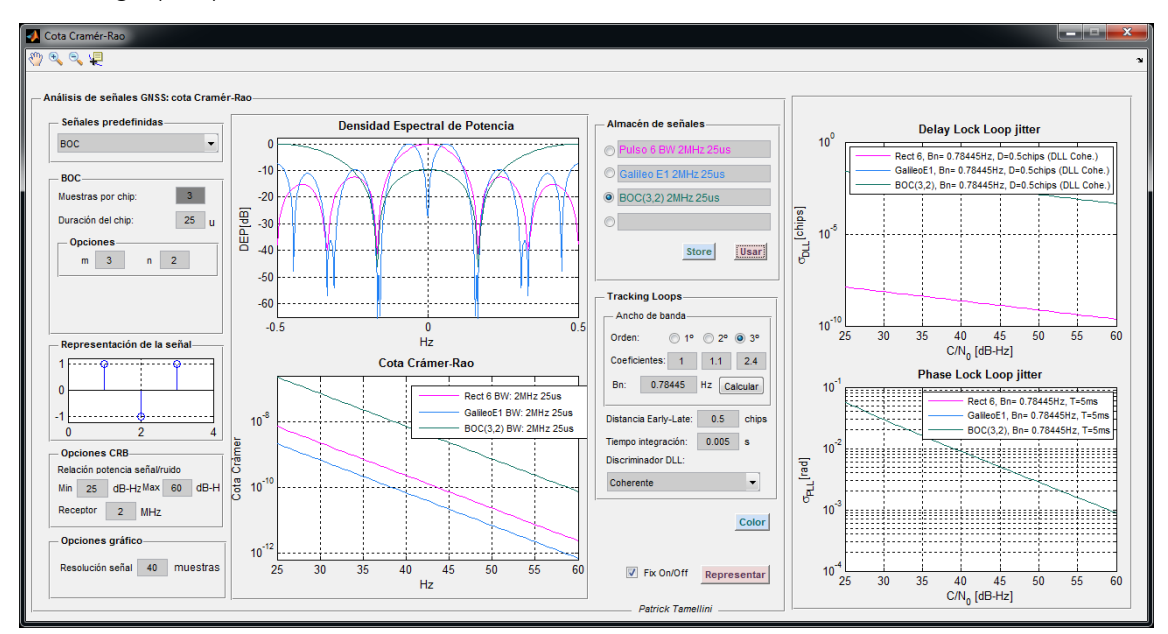

Figura 5.5. Interfaz aplicación #2

<span id="page-54-2"></span>Una vez configurado, pulsando el botón *Representar*, se mostrarán todas las representaciones desarrolladas.

### <span id="page-55-0"></span>B.4. Manual aplicación #3 Representación de las señales Galileo

La tercera aplicación tiene un panel izquierdo de configuración y en la parte derecha aparecen todas las gráficas resultantes.

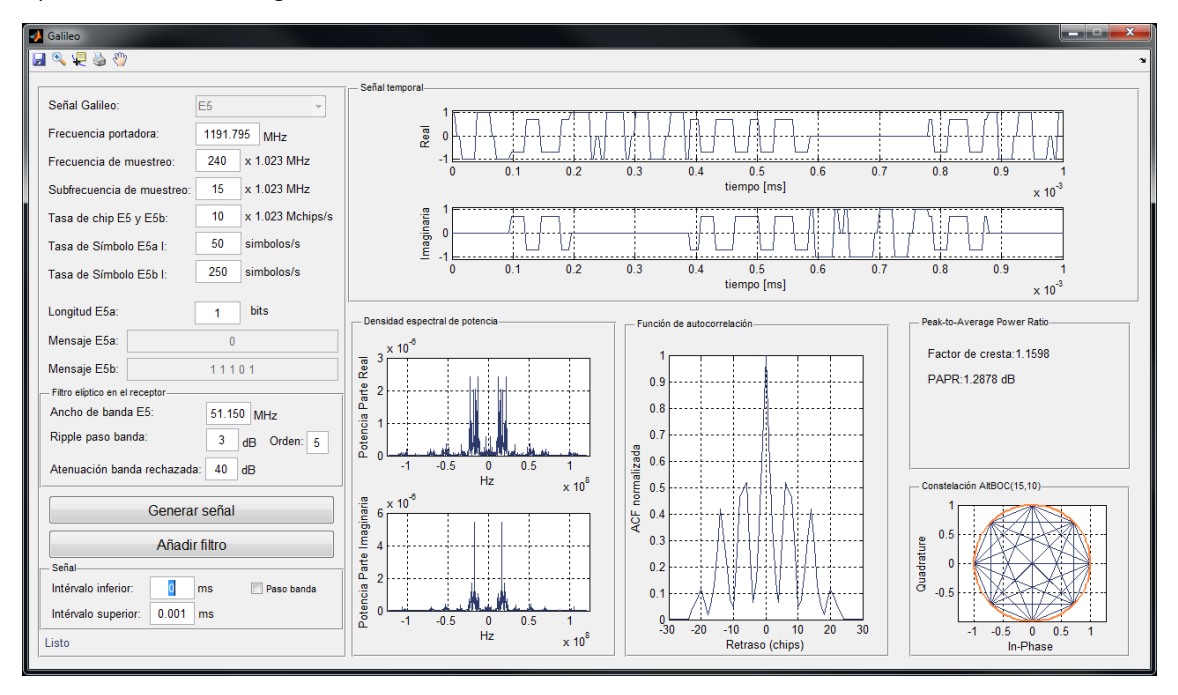

La configuración por defecto se ha obtenido de la documentación oficial. Pulsando el botón Generar señal obtendremos las características de la señal generada.

A continuación se habilitará el botón Añadir filtro y el panel de control e la señal. Una vez tenemos la señal podemos aplicar el filtro elíptico que se ha configurado para el receptor.

Nos podemos mover por la señal temporal variando los valores del intervalo de tiempo. Si queremos ver la señal en paso banda debemos marcar el campo Paso banda.

## <span id="page-58-0"></span>**Referencias**

- [1] P. Tamellini, «Interfaces Gráficas de Usuario destinadas al estudio de destinadas al estudio de,» 2011.
- [2] J. A. López-Salcedo, Sistemes de radar, 2012.
- [3] Taylor, Radar Signal Analysis and Processing Using MATLAB, 2009.
- [4] L. Ridenour, Radar System Engineering, MIT Radiation Lab series, 1947.
- [5] Skolnik, Introduction to Radar Systems, McGraw-Hill, 2001.
- [6] A. V. Castro, Compendio de artículos sobre radar, 2005.
- [7] J. M. S. Nogales, «Selección de forma de onda óptima para aplicaciones radar,» 2013.
- [8] Skolnik, Theoretical Accuracy of Radar Measurements.
- [9] J. L. Vicario, Fundamentos de los sistemas de radionavegación, 2012.
- [10] U. Government, «GPS,» [En línea]. Available: http://www.gps.gov/. [Último acceso: 2 11 2014].
- [11] J. L. V. G. S. G. José A. López-Salcedo, El sistema GPS, 2012.
- [12] C. J. H. Elliott D. Kaplan, Understanding GPS, 2006.
- [13] «GSA Europa,» [En línea]. Available: http://www.gsa.europa.eu/.
- [14] Europea GNSS (Galileo) Open Service: Signal In Space Interface Control Document, 2010.
- [15] Wikipedia, wwikipedia, » [En línea]. Available: http://en.wikipedia.org/wiki/Autocorrelation. [Último acceso: Diciembre 2014].
- [16] «Wikiloc,» [En línea]. Available: http://es.wikipedia.org/wiki/Densidad\_espectral. [Último acceso: Diciembre 2014].
- [17] «Wikipedia,» [En línea]. Available: http://en.wikipedia.org/wiki/Crest\_factor. [Último acceso: Diciembre 2014].
- [18] R. C. Pedrós, GALILEO SIGNAL GENERATION, Simulation Analysis, 2009.
- [19] N. C. Shivaramaiah y Andrew G Dempster, «The Galileo E5 AltBOC: UNderstanding the Signal Structure,» International Global Navigation Satellite Systems Society, 2009.